# Aspire 3010/5010 Series

Service Guide

PRINTED IN TAIWAN

# **Revision History**

Please refer to the table below for the updates made on Aspire 3010/5010 service guide.

| Date       | Chapter   | Updates                                  |  |
|------------|-----------|------------------------------------------|--|
| 2006/02/09 | Chapter 6 | Delete Bluetooth antenna on chapter six. |  |
|            |           |                                          |  |
|            |           |                                          |  |
|            |           |                                          |  |
|            |           |                                          |  |
|            |           |                                          |  |

# Copyright

Copyright © 2005 by Acer Incorporated. All rights reserved. No part of this publication may be reproduced, transmitted, transcribed, stored in a retrieval system, or translated into any language or computer language, in any form or by any means, electronic, mechanical, magnetic, optical, chemical, manual or otherwise, without the prior written permission of Acer Incorporated.

### **Disclaimer**

The information in this guide is subject to change without notice.

Acer Incorporated makes no representations or warranties, either expressed or implied, with respect to the contents hereof and specifically disclaims any warranties of merchantability or fitness for any particular purpose. Any Acer Incorporated software described in this manual is sold or licensed "as is". Should the programs prove defective following their purchase, the buyer (and not Acer Incorporated, its distributor, or its dealer) assumes the entire cost of all necessary servicing, repair, and any incidental or consequential damages resulting from any defect in the software.

Intel is a registered trademark of Intel Corporation.

Pentium and Pentium II/III are trademarks of Intel Corporation.

Other brand and product names are trademarks and/or registered trademarks of their respective holders.

# **Conventions**

The following conventions are used in this manual:

| Screen messages | Denotes actual messages that appear on screen.                                       |
|-----------------|--------------------------------------------------------------------------------------|
| NOTE            | Gives bits and pieces of additional information related to the current topic.        |
| WARNING         | Alerts you to any damage that might result from doing or not doing specific actions. |
| CAUTION         | Gives precautionary measures to avoid possible hardware or software problems.        |
| IMPORTANT       | Reminds you to do specific actions relevant to the accomplishment of procedures.     |

## **Preface**

Before using this information and the product it supports, please read the following general information.

- 1. This Service Guide provides you with all technical information relating to the BASIC CONFIGURATION decided for Acer "global" product offering. To better fit local market requirements and enhance product competitiveness, your regional office MAY have decided to extend the functionality of a machine (e.g. add-on card, modem, or extra memory capability). These LOCALIZED FEATURES will NOT be covered in this generic service guide. In such cases, please contact your regional offices or the responsible personnel/channel to provide you with further technical details.
- 2. Please note WHEN ORDERING FRU PARTS, that you should check the most up-to-date information available on your regional web or channel. If, for whatever reason, a part number change is made, it will not be noted in the printed Service Guide. For ACER AUTHORIZED SERVICE PROVIDERS, your Acer office may have a DIFFERENT part number code to those given in the FRU list of this printed Service Guide. You MUST use the list provided by your regional Acer office to order FRU parts for repair and service of customer machines.

# **System Introduction**

# **Features**

This computer was designed with the user in mind. Here are just a few of its many features:

#### Platform

- Mobile AMD Sempron<sup>TM</sup> processor 3000+ to 3100+ or higher with 128/256 KB L2 cache, supporting AMD Power Now! Technology and AMD HyperTransport technology (for Aspire 3010)
- q Chipset: ATI RADEON<sup>TM</sup> XPRESS 200M (for Aspire 3010)
- AMD Athlon<sup>TM</sup> 64 processor 3000+ to 3700+ or higher with 1 MB L2 cache, supporting AMD HyperTransport<sup>TM</sup> technology (for Aspire 5010)
- q Chipset: ATI RADEON<sup>TM</sup> XPRESS 200M (for Aspire 5010)

#### Memory

256/512 MB of DDR333 memory, upgradeable to 2 GB using dual soDIMM modules

#### Display

- <sub>q</sub> 15" XGA color TFT LCD with 1024x768 pixel resolution
- q 15.4" WXGA TFT LCD with 1280x800 pixel resolution, 16.7 million colors, supporting simulataneous multi-window viewing via Acer GridVista
- q 15.4" WXGA+ TFT LCD with 1680x1050 pixel resolution, 16.7 million colors, supporting simulataneous multi-window viewing via Acer GridVista

### Graphics

- ATI MOBILITY<sup>TM</sup> RADEON(R) X600 with 64 MB of DDR video RAM (for Aspire 3010)
- ATI MOBILITY<sup>TM</sup> RADEON(R) X700 with 6/1284 MB of DDR video RAM (for Aspire 5010)
- q DualView™ support
- MPEG-2/DDVD hardware-assisted capability
- q S-video/TV-out (NTSC/PAL) support
- q DVI-D (true digital video interface) support (for Aspire 5010 only)
- q Aspire-cinema vision video encoded technology
- Aspire clear vision video input optimization technology

#### Audio

- q Audio system with two built-in speakers
- ATI MOBILITY<sup>TM</sup> RADEON(R) X700 with 6/1284 MB of DDR video RAM (for Aspire 5010)
- q DualView™ support

#### Storage

q 40/60/80/100 GB (4200rpm) or higher ATA/100 hard disk drive

#### Optical media drive

- q Optical drive options
  - --DVD-Dual
  - --DVD/CD-RW combo
- q Disc performance compatibility
  - --DVD-Dual

Read: 4X DVD+R, 4X DVD+RW, 4X DVD-R, 4X DVD-RW, 8X DVD-ROM, 24X CD-ROM

Write: 4X DVD+R, 2.4X DVD+RW, 2X DVD-R, 2X DVD-RW, 16X CD-R, 10X CD-RW

--DVD/CD-RW

Read: 8X DVD-ROM, 24X CD-ROM

Write: 24X CD-R, 10X CD-RW

#### Communication

q Modem: 56K ITU V.92 with PTT approval; Wake-on-Ring ready

- 4 LAN: 10/100 Mbps Fast Ethernet (Aspire 3010) or gigabit Ethernet (Aspire 5010); Wake-on-LAN ready
- WLAN (optional): integrated Acer InviLink<sup>TM</sup> 802.11g Wi-Fi CERTIFIED<sup>TM</sup> solution, supporting Acer SignalUp technology
- q WPAN (optional): integrated Bluetooth®

#### Special keys and controls

- g Standard 84-/85-/88-key keyboard, inverted "T" cursor layout with interrnational language support
- g Embedded numeric keypad
- Four easy-launch keys: internet browser, email with LED, Empowering Key, and one user-programmable button
- q Acer InviLink<sup>TM</sup> wireless button
- q Bluetooth<sup>®</sup> button
- q Built-in touchpad with 4-way integrated scroll button

#### I/O Ports

- q Four USB 2.0 ports
- q One IEEE 1394 port
- q Ethernet (RJ-45) port
- q Modem (RJ-11) port
- g S-video/TV-out (NTSC/PAL) port
- q External display (VGA) port
- g DVI-D port (only Aspire 5010)
- q Infrared (FIR) port
- q Microphone/line-in jack
- q Headphone/speaker/line-out port
- PC card slot (one Type III or two Type II)
- g DC-in jack for AC adaptor

# System Block Diagram

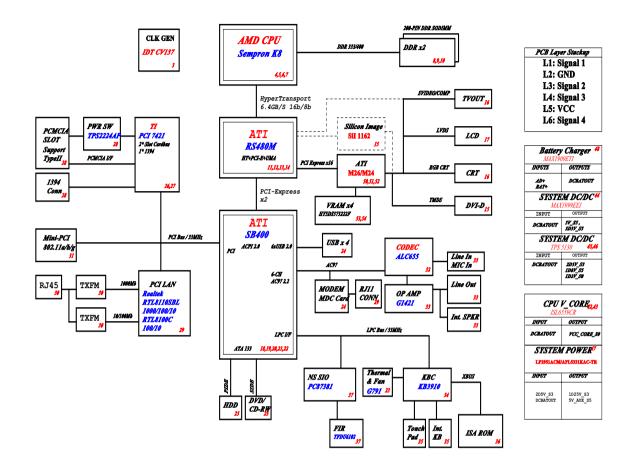

# **Board Layout**

# Top View

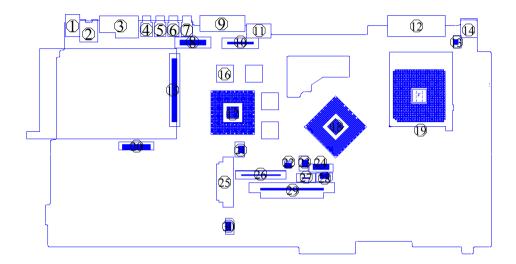

- 1 Line-in Port
- 2 Line-out Port
- 3 RJ45+RJ11
- 4 USB Port
- 5 USB Port
- 6 USB Port
- 7 USB Port
- 8 LCD Inverter Cable Connector
- 9 VGA Port
- 10 LCD Coaxial Cable Connector
- 11 S-Video Port
- 12 DVI Port
- 13 LCD Lid Switch
- 14 DC-in Port
- 15 PCMCIA Slot

- 16 Video Memory
- 17 VGA Chip
- 18 North Bridge
- 19 CPU Socket
- 20 Launch Board Cable Connector
- 21 RTC Battery Connector
- 22 Check Password Switch
- 23 Fan Connector
- 24 Bluetooh Cable Connector
- 25 Optical Drive Connector
- 26 Keyboard Connector
- 27 Touchpad Cable Connector
- 28 Fan 2 Connector
- 29 HDD Connector
- 30 Speaker Cable Connector

# **Bottom View**

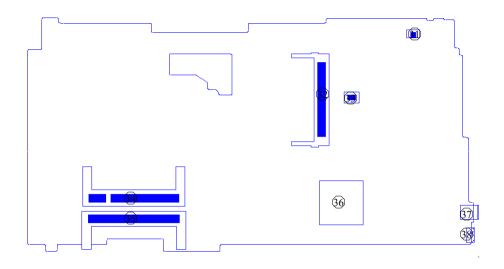

- 31 Modem Cable Connector
- 32 Wireless LAN Card Connector
- 33 Modem Board Connector
- 34 DIMM Socket 1

- 35 DIMM Socket 2
- 36 South Bridge
- 37 IEEE 1394 Port
- 38 FIR Port

# Panel

Ports allow you to connect peripheral devices to your computer as you would with a desktop PC.

# Front View

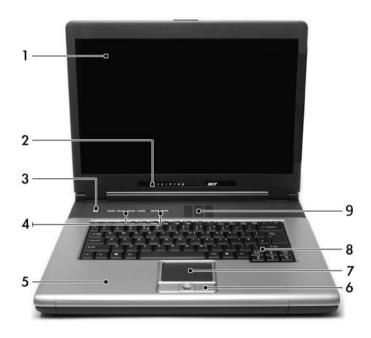

| # | Item                             | Description                                                                                                    |
|---|----------------------------------|----------------------------------------------------------------------------------------------------|
| 1 | Display screen                   | Liquid-Crystal Display (LCD) provides visual output.                                                                            |
| 2 | Status indicators                | LEDs (Light Emitting Diodes) that turn on and off to show the status of the computer and its functions and components.          |
| 3 | Power button                     | Turns the computer on and off.                                                                                                  |
| 4 | Launch Keys                      | Buttons for launching frequently used programs.                                                                                 |
| 5 | Palmrest                         | Comfortable support area for your hands when you use the computer.                                                              |
| 6 | Click buttons & 4-way scroll key | The left and right buttons function like the left and right mouse buttons, the center button serves as a scroll up/down button. |
| 7 | Touchpad                         | Touch-sensitive pointing device which functions like a computer mouse.                                                          |
| 8 | Keyboard                         | Inputs data into your computer.                                                                                                 |
| 9 | Ventilation Slot                 | Enables the computer to stay cool, even after the prolonged use.                                                                |

# Left view

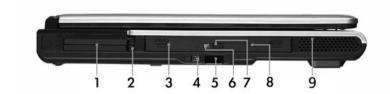

| # | lcon | Item/ Port                 | Description                                                                                                    |
|---|------|----------------------------|----------------------------------------------------------------------------------------------------|
| 1 |      | PC Card slots              | Supports two Type II or one Type III CardBus PC Card(s).                                                                                                    |
| 2 |      | PC Card slot eject button  | Eject PC cards from the card slots.                                                                                                    |
| 3 |      | Optical drive              | Internal optical drive; accepts CDs or DVDs depending on the optical drive type.                                                                                                    |
| 4 |      | IEEE 1394 port             | Connects to IEEE 1394 devices.                                                                                                    |
| 5 |      | CIR Receiver               | Receive remote control infrared signals.                                                                                                    |
| 6 |      | LED indicator              | Lights up when the optical drive is active.                                                                                                    |
| 7 |      | Optical drive eject button | Ejects the optical drive tray from the drive.                                                                                                    |
| 8 |      | Emergency eject slot       | Ejects the optical drive tray when the computer is turned off. There is a mechancial eject button on the DVD/CD-ROM combo or DVD-ROM drive. Simply insert the tip of a pen or paperclip and push to eject the tray. |
| 9 |      | Speakers                   | Left and right speakers deliver stereo audio output.                                                                                                    |

# Right View

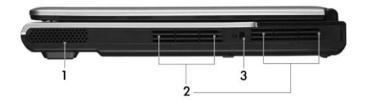

| # | Item/ Port        | Description                                                 |
|---|-------------------|-------------------------------------------------------------|
| 1 | Speakers          | Left and right speakers delivers stereo audio output.       |
| 2 | Ventilation slots | Enable the computer to stay cool, even after prolonged use. |
| 3 | Security keylock  | Connects to a Kensington-compatible computer security lock. |

# Rear Panel

I

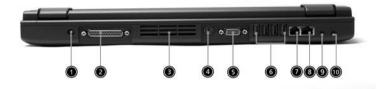

| #  | Icon | Port                                | Description                                                                |
|----|------|-------------------------------------|----------------------------------------------------------------------------|
| 1  | ===  | Power Jack                          | Connects to an AC adapter                                                  |
| 2  |      | DVI-D port (Aspire 5010 only)t      | For digital visual input.                                                  |
| 3  |      | Ventilation slots                   | Enable the computer to stay cool, even after prolonged use.                |
| 4  |      | S-video port                        | Connects to a television or display device with S-video input.             |
| 5  |      | External display port               | Connects to a display device (e.g., external monitor, LCD projector).      |
| 6  | •<*  | Four USB 2.0 ports                  | Connects to any Universal Serial Bus devices(e.g., USB mouse, USB camera). |
| 7  |      | Network jack                        | Connects to an Ethernet LAN network                                        |
| 8  |      | Modem jack                          | Connects to the phone line                                                 |
| 9  |      | Speaker/line-out/<br>headphone jack | Connects to audio line-out devices (e.g., speakers and headphones).        |
| 10 |      | Line-in/mic-in jack                 | Accepts audio line-in devices (e.g., audio CD player and stereo walkman).  |

# Bottom View

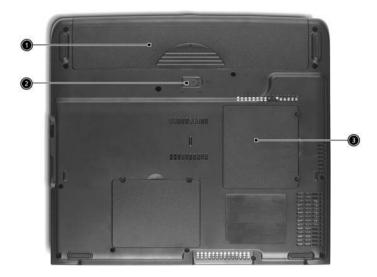

| # | Item                  | Description                                          |
|---|-----------------------|------------------------------------------------------|
| 1 | Battery bay           | Houses the computer's battery pack.                  |
| 2 | Battery release latch | Release the battery for removal.                     |
| 3 | Memory compartment    | Houses the computer's main memory and mini PCI card. |

# **Indicators**

The computer provides an array of seven indicators located below the display screen, showing the status of the computer and its components.

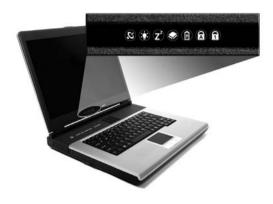

| # | Icon           | Function           | Description                                                                                                    |
|---|----------------|--------------------|----------------------------------------------------------------------------------------------------|
|   | C.             | Wireless indicator | Lights to indicate the status of wireless LAN communications.                                                                                                 |
| 1 | Ş              | Power              | Lights when the computer is on.                                                                                                    |
| 2 | Z <sup>z</sup> | Sleep              | Lights when the computer enters Standby mode and blinks when it enters into or resumes from hibernation mode.                                                 |
| 3 | <b>*</b>       | Media Activity     | Indicates when the hard disk or optical drive is active.                                                                                                    |
| 4 |                | Battery Charge     | Lights when the battery is being charged. Charging: The light shows amber when the battery is charging. Fully charged: The light shows green when in AC mode. |
| 5 | A              | Caps Lock          | Lights when Caps Lock is activated.                                                                                                    |
| 6 | 1              | Num Lock           | Lights when Numeric Lock is activated.                                                                                                    |

# Using the keyboard

The keyboard has full-sized keys and an embedded keypad, separate cursor keys, two Windows keys and twelve function keys.

## Lock keys and embedded numeric keypad

The keyboard has three lock keys which you can toggle on and off.

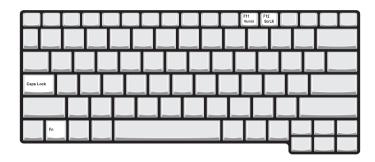

| Lock key             | Description                                                                                                    |
|----------------------|----------------------------------------------------------------------------------------------------|
| Caps Lock            | When Caps Lock is on, all alphabetic characters typed are in uppercase.                                                                                                    |
| Num Lock (Fn-F11)    | When NumLock is on, the embedded keypad is in numeric mode. The keys function as a calculator (complete with the arithmetic operators), -, *, and /). Use this mode when you need to do a lot of numeric data entry. A better solution would be to connect an external keypad. |
| Scroll Lock (Fn-F12) | When Scroll Lock is on, the screen moves one line up or down when you press the up or down arrow keys respectively. Scroll Lock does not work with some applications.                                                                                                    |

The embedded numeric keypad functions like a desktop numeric keypad. It is indicated by small characters located on the upper right corner of the keycaps. To simplify the keyboard legend, cursor-control key symbols are not printed on the keys.

| Desired access                         | Num lock on                                            | Num lock off                             |
|----------------------------------------|--------------------------------------------------------|------------------------------------------|
| Number keys on embedded keypad         | Type numbers using embedded keypad in a normal manner. |                                          |
| Cursor-control keys on embedded keypad | Hold Shift while using cursor-control keys.            | Hold Fn while using cursor-control keys. |
| Main keyboard keys                     | Hold Fn while typing letters on embedded keypad.       | Type the letters in a normal manner.     |

# Windows keys

The keyboard has two keys that perform Windows-specific functions.

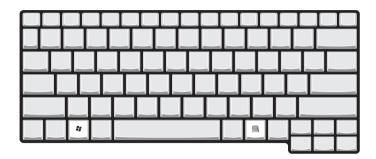

| Keys             | Description                                                                                               |
|------------------|----------------------------------------------------------------------------------------------------|
| Windows logo key | Start button. Combinations with this key perform shortcut functions. Below are a few examples:            |
| **               | + Tab (Activates next taskbar button)                                                                     |
|                  | + E (Opens the My Computer window)                                                                        |
|                  | + F1 (Opens Help and Support)                                                                             |
|                  | + F (Opens the Find: All Files dialog box)                                                                |
|                  | + R (Opens the Run dialog box)                                                                            |
|                  | + M (Minimize all windows)                                                                                |
|                  | <shift>+ M (Undoes the minimize all windows action)</shift>                                               |
| Application key  | This key has the same effect as clicking the right mouse button; it opens the application's context menu. |
|                  |                                                                                                    |

# Hot Keys

The computer employs hot keys or key combinations to access most of the computer's controls like screen contrast and brightness, volume output and the BIOS Utility.

To activate hot keys, press and hold the **Fn** key before pressing the other key in the hot key combination.

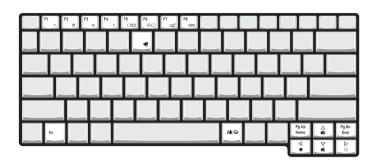

| Hot Key | lcon                  | Function                 | Description                                                                                                    |
|---------|-----------------------|--------------------------|----------------------------------------------------------------------------------------------------|
| Fn+F1   | ?                     | Hotkey help              | Displays help on hotkeys.                                                                                                    |
| Fn+F2   | 8                     | Acer eSettings           | Launches the Acer eSettings in Acer eManager.                                                                                         |
| Fn+F3   | <b>♦</b>              | Acer<br>ePowerManagement | Launches the Acer ePowerManagement in Acer eManager.                                                                                  |
| Fn+F4   | Z <sup>z</sup>        | Sleep                    | Puts the computer in Sleep mode.                                                                                                    |
| Fn+F5   |                       | Display toggle           | Switches display output between the display screen, external monitor (if connected) and both the display screen and external monitor. |
| Fn+F6   | *                     | Screen blank             | Turns the display screen backlight off to save power. Press any key to return.                                                        |
| Fn+F7   |                       | Touchpad toggle          | Turns the internal touchpad on and off.                                                                                               |
| Fn+F8   | <b>□</b> / <b>□</b> » | Speaker toggle           | Turns the speakers on and off; mutes the sound.                                                                                       |
| Fn+     |                       | Volume up                | Increases the sound volume.                                                                                                    |
| Fn+     | <b>(</b> )            | Volume down              | Decreases the sound volume.                                                                                                    |
| Fn+     | ÷Ģ-                   | Brightness up            | Increases the screen brightness.                                                                                                    |

| Hot Key | Icon          | Function        | Description                      |
|---------|---------------|-----------------|----------------------------------|
| Fn+     | <b>.</b>      | Brightness down | Decreases the screen brightness. |
| Fn+PgUp | Pg Up<br>Home | Home            | Functions as the PgUp key.       |
| Fn+PgDn | Pg Dn<br>End  | End             | Functions as the PgDn key.       |

# Special keys

You can locate the Euro symbol at the upper-center and/or bottom-right of your keyboard. To type

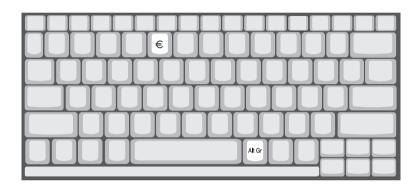

#### The Euro symbol

- 1. Open a text editor or word processor.
- 2. Either directly press the Euro key at the bottom-right of the keyboard, or hold <Alt Gr> and then press the Euro key at the upper-center of the keyboard.

**NOTE:** Some of fonts and software do not support the Euro symbol. Please refer to www.microsoft.com/typography/faq/faq12.htm. for more information.

# Launch Keys

Located at the upper-left above the keyboard are four buttons. These buttons are called launch keys. They are designated as mail, Web browser, Acer Empowering keys and one user-programmable button.

Press the Empowering key to run the Acer eManager. The mail and Web browser are default for Email and Internet programs, but can be reset by users. To set the Web browser, mail and programmable keys, run the Acer Launch Manager.

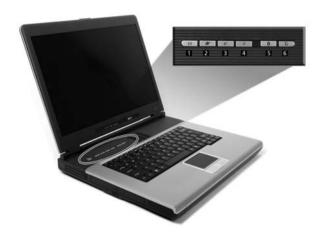

| # | Icon | Function             | Description                                      |
|---|------|----------------------|--------------------------------------------------|
| 1 |      | Mail                 | Email application (user-programmable)            |
|   |      |                      |                                                  |
| 2 |      | Web browser          | Internet browser application (user-programmable) |
| 3 |      | е                    | Acer eManager (user-programmable                 |
| 4 |      | Р                    | User-programmable                                |
| 5 | *    | Bluetooth (optional) | Enables your Bluetooth                           |
| 6 | Ċ.   | Wireless (optional)  | Enables your 802.11g WLAN                        |

# Hardware Specifications and Configurations

## **System Board Major Chips**

| Item                                                                      | Controller                                           |
|---------------------------------------------------------------------------|------------------------------------------------------|
| System core logic                                                         | ATI RS480M+ATI SB400                                 |
| Super I/O controller                                                      | NS PC87381                                           |
| Audio controller                                                          | Realtek ALC 655                                      |
| Video controller                                                          | ATI M26 (RADEON X600) for Aspire 3010 Series         |
|                                                                           | ATI M24 (RADEON X700) for Aspire 5010 Series         |
| Hard disk drive controller                                                | Embedded in ATI SB400                                |
| Keyboard controller                                                       | KB3910                                               |
| CardBus controller                                                        | TI PCI 7421                                          |
| LAN controller/chipset                                                    | 10/100: Realtek RT8100C; Giga LAN: Realtek RT8110SBL |
| Memory Controller                                                         | Built-in CPU                                         |
| Bluetooth Controller/Chipset (Does this chipset support voice function??) | Embedded in Realtek ALC 655                          |
| Modem Controller/Chipset                                                  | Embedded in ATI SB400                                |
| Optical disc drive controller                                             | Embedded in ATI SB400                                |
| USB Controller                                                            | Embedded in ATI SB400                                |
| PCMCIA Controller                                                         | TI PCI 7421                                          |

#### **Processor**

| Item             | Specification                                                                   |
|------------------|---------------------------------------------------------------------------------|
| CPU type         | Mobile AMD Sempron processor 3000+ to 3100+ or higher (for Aspire 3010)         |
|                  | AMD Athlon <sup>™</sup> 64 processor 3000+ to 3700+ or higher (for Aspire 5010) |
| CPU package uOG  | uOG 754 pin                                                                     |
| CPU core voltage | 1.5V                                                                            |
| CPU I/O voltage  | High speed: 1.2V => for RAM 2.5V                                                |
|                  | Low speed: 1.2V =>for Hypertransport 1.2V                                       |

#### **BIOS**

| Item                | Specification                                                                                                    |
|---------------------|----------------------------------------------------------------------------------------------------|
| BIOS vendor         | Phoenix BIOS                                                                                                    |
| BIOS Version        | 1.0                                                                                                    |
| BIOS ROM type       | Flash ROM                                                                                                    |
| BIOS ROM size       | 512KB                                                                                                    |
| BIOS package        | 32 Pin PLCC                                                                                                    |
| Supported protocols | ACPI 2.0, SMBIOS 2.3, PCI 2.3, Boot Block, PXE 2.0, Mobile PC2001, Hard Disk Password, INT 13h Extensions, PCI Bus Power Management interface Specification, EI Torito-Bootable CD-ROM Format Specification V1.0, Simple Boot Flag 1.0 |

#### **Second Level Cache**

| Item             | Specification |
|------------------|---------------|
| Cache controller | Built-in CPU  |

#### **Second Level Cache**

| Item                    | Specification                      |
|-------------------------|------------------------------------|
| Cache size              | 128KB or 256KB for AMD Sempron CPU |
|                         | 1MB for AMD Athlon 64 DTR CPU      |
| 1st level cache control | Always Enabled                     |
| 2nd level cache control | Always Enabled                     |
| Cache scheme control    | Fixed-in write back                |

#### **System Memory**

| Item                            | Specification                                                                                      |
|---------------------------------|----------------------------------------------------------------------------------------------------|
| Memory controller               | AMD Sempron K8                                                                                     |
| Onboard memory size             | 0MB                                                                                                |
| DIMM socket number              | 2 Sockets                                                                                          |
| Supports memory size per socket | 256/512/1024MB (if available)                                                                      |
| Supports maximum memory size    | 2048MB (Please confirm if 1024MB has passed the test or not)                                       |
| Supports DIMM type              | DDR-DRAM                                                                                           |
| Supports DIMM Speed             | 333 MHz                                                                                            |
| Supports DIMM voltage           | 2.5 V                                                                                              |
| Supports DIMM package           | 200-pin so-DIMM                                                                                    |
| Memory module combinations      | You can install memory modules in any combinations as long as they match the above specifications. |

## **Memory Combinations**

| Slot 1 | Slot 2 | Total Memory |
|--------|--------|--------------|
| 0MB    | 128MB  | 128 MB       |
| 128MB  | 0MB    | 128 MB       |
| 128MB  | 128MB  | 256 MB       |
| 256MB  | 0MB    | 256MB        |
| ОМВ    | 256MB  | 256MB        |
| 256MB  | 128MB  | 384MB        |
| 128MB  | 256MB  | 384MB        |
| 256MB  | 256MB  | 512MB        |
| ОМВ    | 512MB  | 512MB        |
| 512MB  | 128MB  | 640MB        |
| 256MB  | 512MB  | 768MB        |
| 128MB  | 512MB  | 640MB        |
| 512MB  | 256MB  | 768MB        |
| 256MB  | 128MB  | 384MB        |
| 512MB  | 512MB  | 1024MB       |

Above table lists some system memory configurations. You may combine DIMMs with various capacities to form other combinations.

#### **LAN Interface**

| Item                  | Specification                                               |
|-----------------------|-------------------------------------------------------------|
| Chipset               | 10/100: Realtek RT8100C; Giga LAN: Realtek RT8110SBL        |
| Supports LAN protocol | 10/100Mbps for Aspire 3010; 10/100/1000Mbps for Aspire 5010 |
| LAN connector type    | RJ45                                                        |

### LAN Interface

| Item                   | Specification |
|------------------------|---------------|
| LAN connector location | Rear side     |
| PXE Version            | 2.0           |

### **Modem Interface**

| Item                            | Specification         |
|---------------------------------|-----------------------|
| Chipset                         | Embedded in ATI SB400 |
| Fax modem data baud rate (bps)  | 14.4K                 |
| Data modem data baud rate (bps) | 56K                   |
| Supports modem protocol         | V.92MDC               |
| Modem connector type            | RJ11                  |
| Modem connector location        | Rear side             |

#### .

#### **Hard Disk Drive Interface**

| Item                                               |                                                                                |                                                                                                    |                                                                 |
|----------------------------------------------------|--------------------------------------------------------------------------------|----------------------------------------------------------------------------------------------------|-----------------------------------------------------------------|
| Vendor & Model<br>Name                             | HGST Moraga<br>IC25N030ATMR04<br>Fujitsu V-40 MHT2030AT<br>Seagate N1 ST93015A | HGST Moraga<br>IC25N040ATMR04-<br>TOSHIBA Pluto 40G<br>MK4025GAS<br>Fujitsu V40+ MHT2040AT<br>Seagate N1 ST94019A | HGST Moraga<br>IC25N060ATMR04-0<br>TOSHIBA Neptune<br>MK6021GAS |
| Capacity (MB)                                      | 30000                                                                          | 40000                                                                                                    | 60000                                                           |
| Bytes per sector                                   | 512                                                                            | 512                                                                                                    | 512                                                             |
| Logical heads                                      | 16                                                                             | 16                                                                                                    | 16                                                              |
| Logical sectors                                    | 63                                                                             | 63                                                                                                    | 63                                                              |
| Drive Format                                       |                                                                                |                                                                                                    |                                                                 |
| Logical cylinders                                  | 16383                                                                          | 16383                                                                                                    | 16383                                                           |
| Physical read/write heads                          | 2/Not show/2                                                                   | 2/Not show/2/2                                                                                                    | 3/4                                                             |
| Disks                                              | 1/Not show/1                                                                   | 1/Not show/1/1                                                                                                    | 2                                                               |
| Spindle speed (RPM)                                | 4200RPM                                                                        | 4200RPM                                                                                                    | 4200RPM                                                         |
| Performance Specifica                              | tions                                                                          |                                                                                                    |                                                                 |
| Buffer size                                        | 2MB                                                                            | 2MB/8MB for Toshiba                                                                                               | 2MB/8MB for HGST                                                |
| Interface                                          | ATA-5 for other vendors /ATA-6 for HGST and Toshiba                            | ATA-5 for other vendors /ATA-6 for HGST                                                                           | ATA-5/ATA-6 for HGST                                            |
| Data transfer rate<br>(disk-buffer, Mbytes/<br>s)  | 350                                                                            | 350                                                                                                    | 350                                                             |
| Data transfer, rate<br>(host~buffer, Mbytes/<br>s) | 100 MB/Sec                                                                     | 100 MB/Sec                                                                                                    | 100MB/Sec                                                       |
| DC Power Requiremen                                | nts                                                                            |                                                                                                    |                                                                 |
| Voltage tolerance                                  | 5 +/- 5%                                                                       | 5 +/- 5%                                                                                                    | 5 +/- 5%                                                        |

#### **CD-ROM Interface**

| Items                     | Specification                                                                                                    |
|---------------------------|----------------------------------------------------------------------------------------------------|
| Vendor & Model Name       | QSI SCR242                                                                                                    |
|                           | Mitsumi SR244W1                                                                                                    |
| Performance Specification |                                                                                                    |
| Brust Data Transfer rate  | PIO mode 4:                                                                                                    |
|                           | 16.7 MB/sec Max. (Mode 0~4)                                                                                                    |
|                           | Multi-word DMA mode 2:                                                                                                    |
|                           | 16.7 MB/sec Max. (Mode 0~2)                                                                                                    |
|                           | Ultra DMA mode 2:                                                                                                    |
|                           | 33.3MB/sec Max.                                                                                                    |
| Access time (typ.)        | QSI-                                                                                                    |
|                           | Random: 90 ms                                                                                                    |
|                           | Full Stroke: 180 ms                                                                                                    |
|                           | Mitsumi-                                                                                                    |
|                           | Random: 100 ms                                                                                                    |
|                           | Full Stroke: 240 ms                                                                                                    |
| Rotation speed            | 5100 rpm for QSI                                                                                                    |
|                           | 5400 rpm for Mitsumi 24X CAV mode                                                                                                    |
| Data Buffer Capacity      | 128 KB (built-in)                                                                                                    |
| Interface                 | Compliant to ATA/ATAPI-6                                                                                                    |
| Applicable disc format    | QSI:                                                                                                    |
|                           | CD-DA, CD-ROM Mode-1, CD-ROM/XA Mode-2, Form-1 and Mode-2 Form-2, CD-i Ready, Video-CD (MPEG-1), Karaoke CD, Photo-CD, Enhanced CD, CD Plus, CD Extra, i-trax CD, CD-Text, CD-R and CD-RW |
|                           | Mitsumi:                                                                                                    |
|                           | CD-DA, CD-ROM (Mode 1 and Mode2) CD-ROM XA (Mode 2 Form 1 and Form2), CD-I (Mode2 Form 1 and Form 2), CD-I Bridge (Photo CD, CD EXTRA), Enhanced CD, CD-RW, CD-R, CD-TEXT                 |
| Loading mechanism         | Drawer with soft eject and emergency eject hole                                                                                                    |
| Power Requirement         |                                                                                                    |
| Input Voltage             | +5V[DC]+/-5%                                                                                                    |

### **DVD-ROM Interface**

| Item                      | Spe                           | Specification                      |  |  |
|---------------------------|-------------------------------|------------------------------------|--|--|
| Vendor & model name       | MKE SR-8177                   | MKE SR-8177                        |  |  |
| Performance Specification | With CD Diskette              | With CD Diskette With DVD Diskette |  |  |
| Transfer rate (KB/sec)    | Average Sustained:            | DVD-5:                             |  |  |
|                           | CAV mode                      | Normal Speed (1X) 11.08 Mbits/sec  |  |  |
|                           | 775~1800 blocks/sec           | CAV mode 36.67~88.64 Mbits/sec     |  |  |
|                           | (10.3X to 24X)                | DVD-9/DVD-R:                       |  |  |
|                           | 1550~3600kBytes/sec (Mode 1)  | Normal Speed (1X) 11.08 Mbits/sec  |  |  |
|                           | 1768~4106 kBytes/sec (Mode 2) | CAV mode 36.67~88.64 Mbits/sec     |  |  |

### **DVD-ROM Interface**

| Item                            | Specification                                                                                                    |                             |  |  |  |
|---------------------------------|----------------------------------------------------------------------------------------------------|-----------------------------|--|--|--|
| Average Full Access time (typ.) | Random                                                                                                    | DVD-5:                      |  |  |  |
|                                 | CAV mode 110 msec typical 150                                                                                                    | Random                      |  |  |  |
|                                 | msec average max                                                                                                    | 120 msec typical            |  |  |  |
|                                 | Full Stroke                                                                                                    | 160 msec average max        |  |  |  |
|                                 | CAV mode 200 msec typical 260                                                                                                    | Full Stroke                 |  |  |  |
|                                 | msec average max                                                                                                    | 270 msec typical            |  |  |  |
|                                 |                                                                                                    | 350 msec average max DVD-9: |  |  |  |
|                                 |                                                                                                    |                             |  |  |  |
|                                 |                                                                                                    | Random 150 msec typical     |  |  |  |
|                                 |                                                                                                    | 200 msec average max        |  |  |  |
|                                 |                                                                                                    | Full Stroke                 |  |  |  |
|                                 |                                                                                                    | 340 msec typical            |  |  |  |
|                                 |                                                                                                    | 450 msec average max        |  |  |  |
|                                 |                                                                                                    | DVD-RAM (2.6G)              |  |  |  |
|                                 |                                                                                                    | Random                      |  |  |  |
|                                 |                                                                                                    | 200 msec typical            |  |  |  |
|                                 |                                                                                                    | 300 msec average max        |  |  |  |
|                                 |                                                                                                    | Full Stroke                 |  |  |  |
|                                 |                                                                                                    | 300 msec typical            |  |  |  |
|                                 |                                                                                                    | 600 msec average max        |  |  |  |
|                                 |                                                                                                    | DVD-RAM (4.7G)              |  |  |  |
|                                 |                                                                                                    | Random                      |  |  |  |
|                                 |                                                                                                    | 180 msec typical            |  |  |  |
|                                 |                                                                                                    | 300 msec average max        |  |  |  |
|                                 |                                                                                                    |                             |  |  |  |
|                                 |                                                                                                    | 320 msec typical            |  |  |  |
|                                 |                                                                                                    | 700 msec average max        |  |  |  |
| Data Buffer Capacity            | 512 kBytes                                                                                                    |                             |  |  |  |
| Interface                       | IDE                                                                                                    |                             |  |  |  |
| Applicable disc format          | DVD: DVD-5, DVD-9, DVD-10, DVD-R (3.95G), DVD-RAM (2.6G), DVD-RAM (4.7G)                                                                                                    |                             |  |  |  |
|                                 | CD: CD-Audio, CD-ROM (mode 1 and mode 2), CD-ROM XA (mode 2, 1 and form 2), CD-I (mode 2, form 1 and form 2), CD-I Ready, CD-I Bric CD-WO, CD-RW, Photo CD, Video CD, Enhanced Music CD, CD-TEX |                             |  |  |  |
| Loading mechanism               | Soft eject (with emergency eject hole                                                                                                    | e)                          |  |  |  |
| Power Requirement               |                                                                                                    |                             |  |  |  |
| Input Voltage                   | +5V[DC]+/-5%                                                                                                    |                             |  |  |  |

#### **Combo Drive Interface**

| Item                      | Specification |
|---------------------------|---------------|
| Vendor & model name       | KME UJDA750   |
| Performance Specification |               |

### **Combo Drive Interface**

| Item                   | Specification                                                                                   |  |  |  |
|------------------------|-------------------------------------------------------------------------------------------------|--|--|--|
| Transfer rate (KB/sec) | Read Sustained:                                                                                 |  |  |  |
|                        | DVD-ROM MAX 8X CAV (MAX 10800 KB/sec)                                                           |  |  |  |
|                        | CD-ROM MAX 24X CAV (MAX 3600 KB/sec)                                                            |  |  |  |
|                        | Write:                                                                                          |  |  |  |
|                        | CD-R 4X, 8X (CLV), Max 16X, MAX 24X (ZCLV)                                                      |  |  |  |
|                        | CD-RW 4X (CLV)                                                                                  |  |  |  |
|                        | HS-RW 4X,8X, 10X (CLV)                                                                          |  |  |  |
|                        | ATAPI Interface:                                                                                |  |  |  |
|                        | PIO mode 16.6 MB/sec :PIO Mode 4                                                                |  |  |  |
|                        | DMA mode 16.6 MB/sec:Multi word mode 2                                                          |  |  |  |
|                        | Ultra DMA mode 33.3MB/sec: Ultra DMA mode 2                                                     |  |  |  |
| Buffer rate            | 2MB                                                                                             |  |  |  |
| Access time            | DVD-ROM 180 ms typ. (1/3 stroke)                                                                |  |  |  |
|                        | CD-ROM 130 ms typ. (1/3 stroke)                                                                 |  |  |  |
| Start up time          | less than 15s                                                                                   |  |  |  |
| Stop time              | less than 6s                                                                                    |  |  |  |
| Acoustic noise         | less than 50 dBA                                                                                |  |  |  |
| Interface              | Enhanced IDE (ATAPI) compatible                                                                 |  |  |  |
| Master/Slave           | Set by Cable Select (By host)                                                                   |  |  |  |
| PC compatible          | PC2001 compatible                                                                               |  |  |  |
| Applicable disc format | CD:                                                                                             |  |  |  |
|                        | CD-DA, CD-ROM, CD-ROM XA, CD-R, CD-RW, PhotoCD (multiSession), Video CD, CD-Extra(CD+), CD-text |  |  |  |
|                        | DVD: DVD-ROM, DVD-R, DVD-RW (Ver.1.1), DVD-VIDEO, DVD-RAM (2.6GB, 4.7GB)                        |  |  |  |
| Slope                  | 15 degree (Any direction)                                                                       |  |  |  |
| Dimensions, Weight     | 128X129X12.7mm (WXDXH)                                                                          |  |  |  |
|                        | (except protrusion)                                                                             |  |  |  |
|                        | 200g+- 10g                                                                                      |  |  |  |
| Eject                  | Soft Eject (with emergency eject hole)                                                          |  |  |  |

### **DVD Dual Interface**

| Item                                 | Specification                                                                                                    |  |  |
|--------------------------------------|----------------------------------------------------------------------------------------------------|--|--|
| Vendor & model name                  | Liteon DVD-Dual SDW-431S                                                                                                    |  |  |
| Disc type for read/write application |                                                                                                    |  |  |
| Applicable Formats                   | CD-DA, CD-TEXT, CD ROM Mode-1, CD-ROM/XA Mode-2 Form-1 and Form-2, CD-I Ready, Video-CD (MPEG-1), Karaoke-CD, Photo-CD, Enhance CD, CD extra, I-Trax CD and UDF DVD-ROM, DVD-Video, DVI Audio, DVD-R single/multi border(s) DVD+R single/multi session(s) DVD-RW DVD+RW |  |  |
| Applicable Media Type                | CD-ROM, CD-R and CD-RW DVD-ROM (4.7G/8.54G) single layer on single/double side (read only), DVD-ROM dual layer (PTP/OTP) on single/double side (read only) DVD-R (3.9G, 4.7G for General and Authoring), DVD-RW, DVD+RW (4.7G) DVD+R                                    |  |  |

## **DVD Dual Interface**

| ltem                                      | Specification                                                                                                    |  |  |
|-------------------------------------------|----------------------------------------------------------------------------------------------------|--|--|
| Disc Diameter                             | 12cm and 8cm                                                                                                    |  |  |
| Capacity                                  | 2048 bytes/sector (DVD)                                                                                                    |  |  |
|                                           | 2048 bytes/block (CD Mode-1 and Mode-2 Form-1)                                                                                                    |  |  |
|                                           | 2336 bytes/block (Mode-2)                                                                                                    |  |  |
|                                           | 2328 bytes/block (Mode-2 Form-2)                                                                                                    |  |  |
| Operation environment for "write/rewrite" | application and a second second secon |  |  |
| Host Machine                              | IBM compatible PC (Pentium 166 MHz or above)                                                                                                    |  |  |
| OS                                        | MS-Windows 90/ME/2000/XP/NT 4.0                                                                                                    |  |  |
| Memory                                    | Min. 128MB required                                                                                                    |  |  |
| Hard Disk                                 | Empty Storage Capacity:100 MB or more                                                                                                    |  |  |
|                                           | Average access time: 20ms or less                                                                                                    |  |  |
| Disc Diameter                             | 12cm and 8cm                                                                                                    |  |  |
| Recommended Media                         | CD-R:                                                                                                    |  |  |
|                                           | AMT, CMC, Csita, Delphi, EverMedia, Imation, LeadData(Silver-Sil), Maxell, MCC (Bagdad), Mirage, Mitsui, MoserBaer(India), MPO, NanYa, Plasmon, Prodisc, RAMedia, Ricoh, Ritek(JS, S, Richodye), SAST (ultra green), SKC(Korea), TDK, TY (DX dye)  Low Speed CD-RW:                                                                                                    |  |  |
|                                           | CMC, Daxon, Fornet, Gigastorage, Imation, Infodisc, LeadData, MCC, Nanya, Princo, Prodisc, Ricoh, Ritek                                                                                                    |  |  |
|                                           | High Speed CD-RW:                                                                                                    |  |  |
|                                           | AMT, CMC, Infodisc, Nanya, Postech, Prodisc, Ritek, Ricoh, MCC, SKC(Korea)                                                                                                    |  |  |
|                                           | Ultra Speed CD-RW:                                                                                                    |  |  |
|                                           | Daxon, Imation, Infodisc, MCC, Prodisc, Ritek                                                                                                    |  |  |
|                                           | DVD+R:  BEALL, CMC, Daxon, Fuji, HP, Maxell, MCC, Memorex, OPTODISC, PRODISC, Ricoh, RICOH, Ritek, SONY, TDK, TYUDE                                                                                                    |  |  |
|                                           | DVD+RW: CMMC, Daxon, Imation, MCC, Philips, Ricoh, Ritek, Sony DVD-R:                                                                                                    |  |  |
|                                           | BeAll, CMMC, DAXON, DVSN Fornex, GSC, Imation, LeadData, Maxell, Mitsubishi, Nanya, Pioneer, Princo, Prodisc, Ritec, Ritek, SKC, Sony, That's                                                                                                    |  |  |
|                                           | DVD-RW:                                                                                                    |  |  |
|                                           | CMC, Mitsubishi, Princo Ritek                                                                                                    |  |  |
| Mechanism                                 |                                                                                                    |  |  |
| Pick-up                                   | NA: CD: 0.51<br>DVD: 0.65                                                                                                    |  |  |
|                                           | Focusing: Astigmatism                                                                                                    |  |  |
|                                           | Tracking: CD: DPP                                                                                                    |  |  |
|                                           | DVD-ROM: DPD                                                                                                    |  |  |
|                                           | DVD+R/RW: DPP                                                                                                    |  |  |
|                                           | Wave length: CD: 785+/- 5 nm  DVD: 650+/- 15 nm                                                                                                    |  |  |
|                                           | Output power:                                                                                                    |  |  |
|                                           | Read CD: 1.5 mw max@objective lens                                                                                                    |  |  |
|                                           | DVD: 1.0 mw max                                                                                                    |  |  |
|                                           | Write CD: 65 mw max2@objective lens                                                                                                    |  |  |
|                                           | DVD: 20 mw max                                                                                                    |  |  |
| Traverse mechanism                        | DC Stepping motor driven                                                                                                    |  |  |
| Spindle motor                             | DC burshless motor                                                                                                    |  |  |
| - F                                       |                                                                                                    |  |  |

### **DVD Dual Interface**

| Item              | Specification                          |  |
|-------------------|----------------------------------------|--|
| Loading mechanism | Manual load/DC brushless mortor system |  |

#### **Audio Interface**

| Item                        | Specification                             |  |
|-----------------------------|-------------------------------------------|--|
| Audio Controller            | VT 1612A                                  |  |
| Audio onboard or optional   | Built-in                                  |  |
| Mono or Stereo              | Stereo                                    |  |
| Resolution                  | 20 bit stereo Digital to Analog converter |  |
|                             | 18 bit stereo Analog to Digital converter |  |
| Compatibility               | Microsoft PC98/PC99, AC97 2.1             |  |
| Mixed sound source          | Line-in, CD, Video, AUX                   |  |
| Voice channel               | 8/16 bit, mono/stereo                     |  |
| Sampling rate               | 44.1 KHz                                  |  |
| Internal microphone         | Yes                                       |  |
| Internal speaker / Quantity | Yes/2                                     |  |
| Supports PnP DMA channel    | DMA channel 0                             |  |
|                             | DMA channel 1                             |  |
| Supports PnP IRQ            | IRQ10                                     |  |

## Video Interface

| Item                            | Specification             |  |  |
|---------------------------------|---------------------------|--|--|
| Vendor & Model Name             | ATI M26 (for Aspire 3010) |  |  |
|                                 | ATI M24 (for Aspire 5010) |  |  |
| Chip voltage                    | N/A                       |  |  |
| Supports ZV (Zoomed Video) port | NO                        |  |  |
| Graph interface                 | PCIE X16                  |  |  |
| Maximum resolution (LCD)        | 1024 x768 (32bit colors)  |  |  |
| Maximum resolution (CRT)        | 1600x1200 (32 bit colors) |  |  |

## **VGA Display Resolution**

| Display device | Source image in the frame buffer |               |               |               |               |               |
|----------------|----------------------------------|---------------|---------------|---------------|---------------|---------------|
|                | 640x480                          | 800x600       | 1024x768      | 1280x1024     | 1400x1050     | 1600x1200     |
| 800x600 LCD    | Expanded                         | True image    | Partial image | Partial image | Partial image | Partial image |
| 1024x768 LCD   | Expanded                         | Expanded      | True image    | Partial image | Partial image | Partial image |
| 1280x1024 LCD  | Expanded                         | Expanded      | Expanded      | True image    | Partial image | Partial image |
| 1400x1050 LCD  | Expanded                         | Expanded      | Expanded      | Expanded      | True image    | Partial image |
| 1600x1200 LCD  | Expanded                         | Expanded      | Expanded      | Expanded      | Centered      | True image    |
| 640x480 CRT    | True image                       | Partial image | Partial image | Partial image | Partial image | Partial image |
| 800x600 CRT    | True image                       | True image    | Partial image | Partial image | Partial image | Partial image |
| 1024x768 CRT   | True image                       | True image    | True image    | Partial image | Partial image | Partial image |
| 1280x1024 CRT  | True image                       | True image    | True image    | True image    | Partial image | Partial image |
| 1600x1200 CRT  | True image                       | True image    | True image    | True image    | True image    | True image    |

# Video Memory

| Item                 | Specification                       |  |
|----------------------|-------------------------------------|--|
| Fixed or upgradeable | Fixed for UMA models                |  |
|                      | upgradeable for ATI M26/M24         |  |
| Video memory size    | 64MB for ATI M26 (Aspire 3010)      |  |
|                      | 64/128 MB for ATI M24 (Aspire 5010) |  |

# **LCD Display Resolution**

| Resolution | 8 bit<br>(256colors) | 16 bits<br>(Hi color) | 24 bits<br>(True color) | 32 bits<br>(True color) |
|------------|----------------------|-----------------------|-------------------------|-------------------------|
| 640x480    | Yes                  | Yes                   | Yes                     | Yes                     |
| 720x480    | Yes                  | Yes                   | Yes                     | Yes                     |
| 800x600    | Yes                  | Yes                   | Yes                     | Yes                     |
| 848x480    | Yes                  | Yes                   | Yes                     | Yes                     |
| 1024x768   | Yes                  | Yes                   | Yes                     | Yes                     |

# **CRT Display Resolutions**

| Resolution | 8 bit<br>(256colors) | 16 bits<br>(Hi color) | 24 bits<br>(True color) | 32 bits<br>(True color) |
|------------|----------------------|-----------------------|-------------------------|-------------------------|
| 640x480    | Yes                  | Yes                   | Yes                     | Yes                     |
| 720x480    | Yes                  | Yes                   | Yes                     | Yes                     |
| 800x600    | Yes                  | Yes                   | Yes                     | Yes                     |
| 848x480    | Yes                  | Yes                   | Yes                     | Yes                     |
| 1024x768   | Yes                  | Yes                   | Yes                     | Yes                     |
| 1152x864   | Yes                  | Yes                   | Yes                     | Yes                     |
| 1280x1024  | Yes                  | Yes                   | Yes                     | Yes                     |
| 1400x1050  | Yes                  | Yes                   | Yes                     | Yes                     |
| 1600x1200  | Yes                  | Yes                   | Yes                     | Yes                     |

### **USB Port**

| Item                 | Specification           |
|----------------------|-------------------------|
| USB Compliancy Level | 1.1/2.0 support         |
| OHCI                 | USB 2.0                 |
| Number of USB port   | 4<br>5V/500 mA per slot |
| Location             | Rear side               |

#### **PCMCIA Port**

| Item                            | Specification             |  |
|---------------------------------|---------------------------|--|
| PCMCIA controller               | TI PCI 7421               |  |
| Supports card type              | Type II, Tpye III         |  |
| Number of slots                 | Two type II, one type III |  |
| Access location                 | Left side                 |  |
| Supports ZV (Zoomed Video) port | Yes                       |  |
| Supports 32 bit CardBus         | Yes (IRQ17)               |  |

# Keyboard

| Item                                             | Specification  |
|--------------------------------------------------|----------------|
| Keyboard controller                              | KB3910         |
| Keyboard vendor & model name                     | Darfon/Sunrex  |
| Total number of keypads                          | 84-/85-/88-key |
| Windows keys                                     | Yes            |
| Internal & external keyboard work simultaneously | Yes            |

## Battery

| Item                   | Specification                              |
|------------------------|--------------------------------------------|
| Vendor & model name    | Normal: Sanyo/Simplo; Highrate: Sanyo/Sony |
| Battery Type           | Li-ION                                     |
| Pack capacity          | 2000mAH                                    |
| Number of battery cell | 8                                          |
| Package configuration  | 4 serial 2 parallel                        |
| Output voltage         | 14.4Vdc (nominal)                          |

# LCD

| Item                                                   |                                         |                                                               |                                         |
|--------------------------------------------------------|-----------------------------------------|---------------------------------------------------------------|-----------------------------------------|
| Vendor & model name                                    | LCD 15.4" WXGA QDI                      | LCD 15.4" WXGA AU<br>B154EW01                                 | LCD 15.4" WXGA<br>HITACHI               |
| Screen Diagonal (mm)                                   | 390.1                                   | 391                                                           | 391                                     |
| Active Area (mm)                                       | 331.2x207.0                             | 331.2x207.0                                                   | 331.2x207.0                             |
| Display resolution (pixels)                            | 1280x800 WXGA                           | 1280x800 WXGA                                                 | 1280x800 WXGA                           |
| Pixel Pitch                                            | 0.2588x0.2588                           | 0.2588x0.2588                                                 | 0.25875x0.25875                         |
| Pixel Arrangement                                      | R.G.B. Vertical Stripe                  | R.G.B. Vertical Stripe                                        | R.G.B. Vertical Stripe                  |
| Display Mode                                           | Normally White                          | Normally White                                                | Normally White                          |
| Typical White Luminance (cd/m²) also called Brightness | 185                                     | 195 min (5 point<br>average)<br>220 Typ. (5 point<br>average) | 185                                     |
| Luminance Uniformity                                   | 1.4 (5pts)                              | 1.25 max. (5pts)<br>1.50 max. (13pts)                         | N/A                                     |
| Contrast Ratio                                         | 400                                     | 400                                                           | 200                                     |
| Response Time (Optical Rise Time/Fall Time)            | 5/20                                    | 18/7                                                          | 30/20                                   |
| Nominal Input Voltage VDD                              | +3.3V Typ.                              | +3.3V Typ.                                                    | +3.3V Typ.                              |
| Typical Power Consumption (watt)                       | 4.38                                    | 6.5                                                           | N/A                                     |
| Weight                                                 | 585                                     | 580                                                           | 620                                     |
| Physical Size(mm)                                      | 344x222.0x6.35 max                      | 344x222.0x6.5 max                                             | 344.5x222.5x6.5 max                     |
| Electrical Interface                                   | 1 channel LVDS                          | 1 channel LVDS                                                | 1 channel LVDS                          |
| Support Color                                          | 262K colors (RGB 6-<br>bit data driver) | 262K colors (RGB 6-<br>bit data driver)                       | 262K colors (RGB 6-<br>bit data driver) |
| Viewing Angle (degree)                                 |                                         |                                                               |                                         |
| Horizontal: Right/Left                                 | 15/35                                   | 70/70                                                         | 60/60                                   |
| Vertial: Upper/Lower                                   | 45/45                                   | 60/60                                                         | 35/65                                   |

# LCD

| Item                         |            |            |            |
|------------------------------|------------|------------|------------|
| Temperature Range(°C)        | 0 to +50   | 0 to +50   | 0 to +50   |
| Operating Storage (shipping) | -25 to +60 | -20 to +60 | -20 to +60 |

# AC Adapter

| Item                           | Specification                                                                               |
|--------------------------------|---------------------------------------------------------------------------------------------|
| Vendor & model name            | Liteon, 135W power supply                                                                   |
| Input Voltage                  |                                                                                             |
| Low Range                      | 90(min.)/137(max.)/100-127(nominal)                                                         |
| High Range                     | 180(min.)/265(max.)200-240(nominal)                                                         |
| Input current                  | 2.2A(max)                                                                                   |
| Nominal frequency (Hz)         | 50-60                                                                                       |
| Frequency variation range (Hz) | 47-63                                                                                       |
| Efficiency                     | It should provide an efficiency of 85% minimum, when measured at maximum load under 115Vac. |
| Output Requirements            |                                                                                             |
| DC output voltage              | 19V                                                                                         |
| Noise + Ripple                 | 380mV as output voltage is 19V                                                              |
| Peak Load                      | 18.5V-19.71V                                                                                |
| Dynamic Output Characteristics |                                                                                             |
| Turn-on delay time             | 5 sec (@ 115Vac)                                                                            |
| Hold up time                   | 5ms (@115Vac, Full load)                                                                    |
| Over Voltage Protection (OVP)  | 29V                                                                                         |
| Short circuit protection       | 9.5A @19V output voltage                                                                    |
| Electrostatic discharge (ESD)  | 15KV (at air discharge)                                                                     |
|                                | 8KV (at contact discharge)                                                                  |
| Dielectric Withstand Voltage   |                                                                                             |
| Primary to secondary           | 2150VDC for 1 sec.                                                                          |
| Ground leakage current         | less than 250uA                                                                             |

## **Power Management**

| Power Saving Mode                                                                                                    |        | Phenomenon                                     |
|----------------------------------------------------------------------------------------------------|--------|------------------------------------------------|
| Standby Mode     Enter Standby Mode when     1.Standby/Hibernation hot-key is pressed and system is not ready to enter Hibernation mode.     2.System standby/ Hibernation timer expires and system is not ready to enter Hibernation mode. | q<br>q | The buzzer beeps The Sleep indicator lights up |
| Hibernation Mode                                                                                                    | q      | All power shuts off                            |
| Enter Hibernation Mode (suspend to HDD) when 1.Hibernation hot-key is pressed and system is ready to enter Hibernation mode                                                                                                    |        |                                                |
| 2.System Hibernation timer expires and system is ready to enter Hibernation mode.                                                                                                    |        |                                                |

## **Power Management**

| Power Saving Mode                                                                                                    |   | Phenomenon                                               |
|----------------------------------------------------------------------------------------------------|---|----------------------------------------------------------|
| Display Standby Mode  Keyboard, built-in touchpad, and an external PS/2 pointing device are idle for a specified period. | q | The display shuts off                                    |
| Hard Disk Standby Mode  Hard disk is idle within a specified period of time.                                             | q | Hard disk drive is in standby mode. (spindle turned-off) |

## **Environmental Requirements**

| Item                     | Specification                                   |  |  |  |
|--------------------------|-------------------------------------------------|--|--|--|
| Temperature              |                                                 |  |  |  |
| Operating                | +5~+35 °C                                       |  |  |  |
| Non-operating            | -20~+60 °C                                      |  |  |  |
| Humidity                 |                                                 |  |  |  |
| Operating                | 10% to 95% RH, non-condensing without disktte   |  |  |  |
|                          | 10% to 80% RH, non-condensing with disktte      |  |  |  |
| Non-operating            | 20% to 80% RH, non-condensing (Unpacked)        |  |  |  |
| Non-operating            | 20% to 90% RH, non-condensing (Storage package) |  |  |  |
| Vibration                |                                                 |  |  |  |
| Operating                | 5~250Hz 0.5Grms, 15mins per axis                |  |  |  |
| Non-operating (unpacked) | 1.04 Grms, 2-200Hz 15 mins per axis             |  |  |  |
| Non-operating (packed)   | 1.04 Grms, 2-200Hz 15 mins per axis             |  |  |  |

# **Mechanical Specification**

| Item       | Specification                                                                               |  |  |  |
|------------|---------------------------------------------------------------------------------------------|--|--|--|
| Dimensions | 361(W) x 292.5(D) x 47.3(H)mm (14.2 x 11.5 x 1.8 inches)                                    |  |  |  |
| Weight     | 3.6kg (7.9lbs)                                                                              |  |  |  |
| I/O Ports  | Four USB 2.0 ports                                                                          |  |  |  |
|            | One IEEE 1394 port                                                                          |  |  |  |
|            | Ethernet (RJ-45) port                                                                       |  |  |  |
|            | Modem (RJ-11) port                                                                          |  |  |  |
|            | S-video/TV-out (NTSC/PAL) port                                                              |  |  |  |
|            | External display (VGA) port                                                                 |  |  |  |
|            | DVI-D port (only Aspire 5010)                                                               |  |  |  |
|            | Infrared (FIR) port                                                                         |  |  |  |
|            | Microphone/line-in jack                                                                     |  |  |  |
|            | Headphone/speaker/line-out port                                                             |  |  |  |
|            | PC card slot (one Type III or two Type II)                                                  |  |  |  |
|            | DC-in jack for AC adaptor                                                                   |  |  |  |
| Drive Bays | One                                                                                         |  |  |  |
| Material   | Plastic                                                                                     |  |  |  |
| Indicators | Wireless Communication, Power, Sleep, Media Activity, Battery Charge, Caps Lock and NumLock |  |  |  |
| Switch     | Power                                                                                       |  |  |  |

# System Utilities

# **BIOS Setup Utility**

The BIOS Setup Utility is a hardware configuration program built into your computer's BIOS (Basic Input/Output System).

Your computer is already properly configured and optimized, and you do not need to run this utility. However, if you encounter configuration problems, you may need to run Setup. Please also refer to Chapter 4 Troubleshooting when problem arises.

To activate the BIOS Utility, press F2 during POST (when "Press <F2> to enter Setup" message is prompted on the bottom of screen).

Press m to enter setup. The default parameter of F12 Boot Menu is set to "disabled". If you want to change boot device without entering BIOS Setup Utility, please set the parameter to "enabled".

Press <F12> during POST to enter multi-boot menu. In this menu, user can change boot device without entering BIOS SETUP Utility.

| PhoenixBIOS Setup Utility                                                                                                    |               |                         |                               |                   |  |  |  |
|----------------------------------------------------------------------------------------------------|---------------|-------------------------|-------------------------------|-------------------|--|--|--|
| Info. Ma                                                                                                    | in Advanced   | d Securi                | ty Boot                       | Exit              |  |  |  |
|                                                                                                    |               |                         |                               |                   |  |  |  |
| CPU Type: CPU Speed: HDD Model Name: HDD Serial Number: ATAPI Model Name: ATAPI Serial Number System BIOS Ver VGA BIOS Ver KBC Ver Serial Number Asset Tag Number Produce Name Manufacturer Name: UUID: | MATSHITADVD-R | T00-(PM) YA RAM UJ-825S | 22 Byte<br>32 Byte<br>16 Byte | e<br>e<br>e       |  |  |  |
| F1 Help ↑↓ Se                                                                                                    | elect Item    | F5/F6 Change            | Values                        | F9 Setup Defaults |  |  |  |
|                                                                                                    |               | Enter Select            |                               | F10 Save and Exit |  |  |  |

Chapter 2 32

#### Navigating the BIOS Utility

There are six menu options: Info., Main, System Devices, Security, Boot, and Exit.

Follow these instructions:

- To choose a menu, use the cursor left/right keys (zx).
- q To choose a parameter, use the cursor up/down keys ( wy).
- ${f q}$  To change the value of a parameter, press por  ${f q}$ .
- A plus sign (+) indicates the item has sub-items. Press e to expand this item.
- q Press ^ while you are in any of the menu options to go to the Exit menu.
- In any menu, you can load default settings by pressing t. You can also press u to save any changes made and exit the BIOS Setup Utility.

**NOTE:** You can change the value of a parameter if it is enclosed in square brackets. Navigation keys for a particular menu are shown on the bottom of the screen. Help for parameters are found in the Item Specific Help part of the screen. Read this carefully when making changes to parameter values.

This menu provides you the information of the system.

#### Information

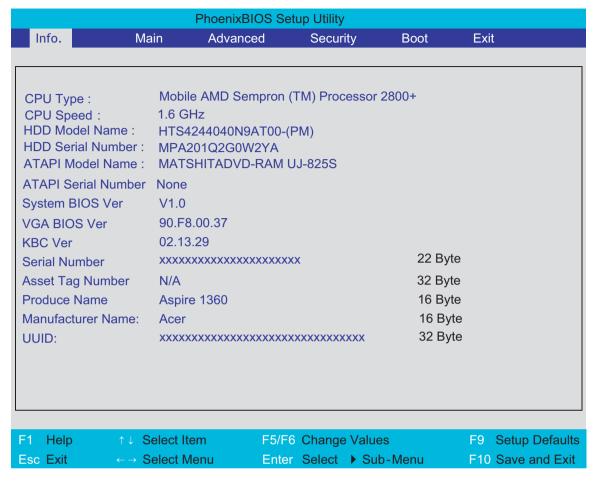

**NOTE:** The system information is subject to different models.

| Parameter           | Description                                                                              |
|---------------------|------------------------------------------------------------------------------------------|
| CPU Type            | Displays the CPU type information.                                                       |
| CPU Speed           | Displays the CPU speed.                                                                  |
| HDD Model Name      | HDD device model name information will be retrieved automatically during system boot.    |
| HDD Serial Number   | HDD device serial number information will be retrieved automatically during system boot. |
| ATAPI Model Name    | Display the ATAPI device model name.                                                     |
| ATAPI Serial Number | Display the ATAPI device serial number                                                   |
| System BIOS Ver     | Displays the system BIOS version.                                                        |
| VGA BIOS Ver        | Displays the VGA BIOS version.                                                           |
| KBC Ver             | Displays the keyboard controller firmware version.                                       |
| Serial Number       | Displays the system serial number.                                                       |
| Asset Tag Number    | N/A                                                                                      |
| Product Name        | Displays the product name.                                                               |
| Manufacturer Name   | Displays the Acer company.                                                               |
| UUID Number         | Displays the UUID (Universal Unique IDentifier) string = 32 bytes.                       |

Chapter 2 34

#### Main

The Main screen displays a summary of your computer hardware information, and also includes basic setup parameters. It allows the user to specify standard IBM PC AT system parameters.

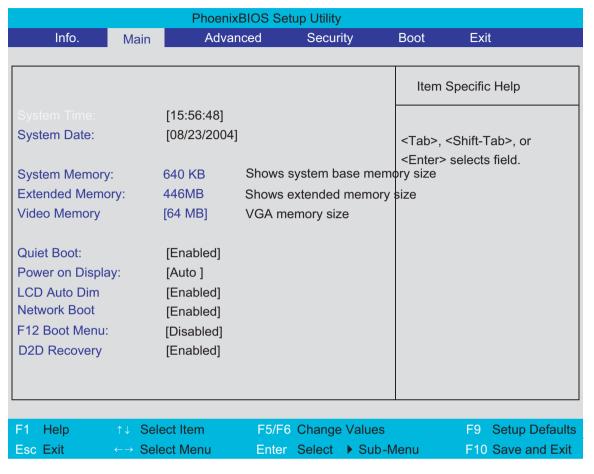

NOTE: The screen above is for reference only. Actual values may differ.

The table below describes the parameters in this screen. Settings in **boldface** are the default and suggested parameter settings.

| Parameter        | Description                                                                                                    | Format/Option                                         |
|------------------|----------------------------------------------------------------------------------------------------|-------------------------------------------------------|
| System Time      | Sets the system time. The hours are displayed with 24-hour format.                                                                                                    | Format: HH:MM:SS<br>(hour:minute:second) System Time  |
| System Date      | Sets the system date.                                                                                                    | Format MM/DD/YYYY (month/day/<br>year)<br>System Date |
| System Memory    | This field reports the memory size of the system. Memory size is fixed to 640MB                                                                                                    |                                                       |
| Extended Memory  | This field reports the memory size of the extended memory in the system.  Extended Memory size=Total memory size-1MB                                                                                                    |                                                       |
| VGA Memory       | Shows the VGA memory size. VGA Memory size=64/128MB                                                                                                    |                                                       |
| Fast Boot        | Determines if Customer Logo will be displayed or not; shows Summary Screen is disabled or enabled.  Enabled: Customer Logo is displayed, and Summary Screen is disabled.  Disabled: Customer Logo is not displayed, and Summary Screen is enabled.                                                               | Option: <b>Enabled</b> or Disabled                    |
| Power on display | Auto: During power process, the system will detect if any display device is connected on external video port. If any external display device is connected, the power on display will be in CRT (or projector) only mode. Otherwise it will be in LCD only mode.  Both: Simultaneously enable both the integrated | Option: <b>Auto</b> or Both                           |
|                  | LCD screen and the system's external video port (for an external CRT or projector).                                                                                                    |                                                       |
| LCD Auto Dim     | Determines if the system will automatically dim the LCD brightness in order to save power when AC is not present.  The system will support an automatic dimming of the LCD backlight when the AC power is NOT                                                                                                    | Option: <b>Enabled</b> or Disabled                    |
|                  | available (running on battery power).                                                                                                    |                                                       |
| Network Boot     | Enables, disables the system boot from LAN (remote server).                                                                                                    | Option: <b>Enabled</b> or Disabled                    |
| F12 Boot Menu    | Enables, disables Boot Menu during POST.                                                                                                    | Option: <b>Disabled</b> or Enabled                    |
| D2D Recovery     | Enables or disables Hard Disk to Hard Disk system Recovery by pressing Fn+F10 key during POST.                                                                                                    | Option: <b>Enabled</b> or Disabled                    |

**NOTE:** The sub-items under each device will not be shown if the device control is set to disable or auto. This is because the user is not allowed to control the settings in these cases.

Chapter 2 36

#### Advanced

The Advanced menu screen contains parameters involving your hardware devices. It also provides advanced settings of the system.

|                                      |           | PhoenixBIOS                 | Setup Utility               | /        |                              |                                     |
|--------------------------------------|-----------|-----------------------------|-----------------------------|----------|------------------------------|-------------------------------------|
| Info.                                | Main      | Advanced                    | Secu                        | rity     | Boot                         | Exit                                |
|                                      |           |                             |                             |          |                              |                                     |
| Infrared Port                        |           | [Enabled]                   |                             |          | Item Sp                      | pecific Help                        |
| Base I/O a<br>Interrupt:<br>DMA chan |           | [2F8]<br>[IRQ 3]<br>[DMA 1] |                             |          | Configure                    | e Infrared Port                     |
| Parallel por<br>Mode:<br>Base I/O    |           | [Auto]<br>[ECP]<br>[378]    |                             |          | [Disable]<br>No cor          | nfiguration                         |
| Interrupt: DMA cha                   |           | [376]<br>[IRQ 7]<br>[DMA 3] |                             |          | [Enabled<br>User c           | ]<br>onfiguration                   |
| Infrared Po                          | rt (FIR): | [Enabled]                   |                             |          | [Auto]<br>BIOS o             | or OS chooses<br>uration            |
|                                      |           |                             |                             |          | (OS Cont<br>Display<br>by OS | trolled)<br>yed when controlled     |
|                                      |           |                             |                             |          |                              |                                     |
|                                      |           |                             |                             |          |                              |                                     |
| E1 Holp                              | ↑↓ Sele   | ot Itom                     | E5/E6 Chang                 | o Voluco |                              | EQ. Sotup Dofoulto                  |
| F1 Help<br>Esc Exit                  | ← → Sele  |                             | F5/F6 Chang<br>Enter Select |          |                              | F9 Setup Defaults F10 Save and Exit |
| L30 LAIL                             | 7 0616    | ot wichu                    |                             | y Gub-i  | VICITU                       | LIO GAVE AND EXIL                   |

The table below describes the parameters in the screen. Settings in **boldface** are the default and suggested parameter settings.

.

| Parameter        | Description                                          | Options                                     |
|------------------|------------------------------------------------------|---------------------------------------------|
| Infrared Port    | Enables, disables or auto detects the infrared port. | Enabled/Disabled/Auto                       |
| Base I/O address | Sets the I/O address of the infrared port.           | <b>2F8</b> /3F8/3E8/2E8                     |
| Interrupt        | Sets the interrupt request of the parallel port.     | IRQ3/IRQ4                                   |
| DMA channel      | Sets a DMA channel for the infrared port.            | DMA/DMA3                                    |
| Parallel Port    | Enables, disables or auto detects the parallel port. | Enabled/Disabled/Auto                       |
| Mode             | Sets the operation mode of the parallel port.        | ECP, EPP, Output only or Bi-<br>directional |
| Base I/O address | Sets the I/O address of the parallel port.           | <b>378</b> /278                             |
| Interrupt        | Sets the interrupt request of the parallel port.     | IRQ7/IRQ5                                   |

| Parameter          | Description                                                                                                    | Options                            |
|--------------------|----------------------------------------------------------------------------------------------------|------------------------------------|
| DMA channel        | Sets a DMA channel for the printer to operate in ECP mode. This parameter is enabled only if Mode is set to ECP.             | DMA3/DMA1                          |
| Legacy USB Support | Enables, disables USB interface devices support. (Enable for use with a non-USB aware Operating System such as DOS or UNIX). | Option: <b>Disabled</b> or Enabled |

Chapter 2 38

### Security

The Security screen contains parameters that help safeguard and protect your computer from unauthorized use.

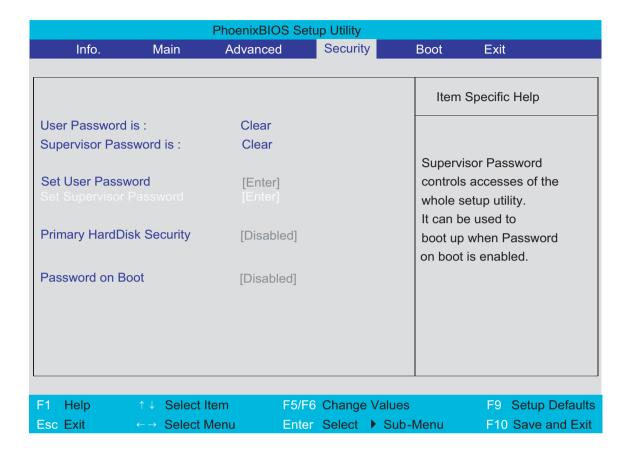

The table below describes the parameters in this screen. Settings in **boldface** are the default and suggested parameter settings.

| Parameter                 | Description                                                                                                    | Option                     |
|---------------------------|----------------------------------------------------------------------------------------------------|----------------------------|
| User Password is          | Shows the setting of the user password.                                                                                                    | Clear or Set               |
| Supervisor Password is    | Shows the setting of the Supervisor password                                                                                                    | Clear or Set               |
| Set User Password         | Press Enter to set the user password. When set, this password protects the BIOS Setup Utility from unauthorized access.                                                                                                    |                            |
| Set Supervisor Password   | Press Enter to set the supervisor password. When set, this password protects the BIOS Setup Utility from unauthorized access.                                                                                                    |                            |
| Primary Harddisk Security | This feature is available to user when Supervisor password is set. Password can be written on HDD only when Supervisor password or user password is set and password on HDD is set to enabled. Supervisor Password is written to HDD only when Supervisor password is being set. User password is written to HDD when both passwords are set. When both Supervisor and user password are present, both passwords can unlock the HDD. | <b>Disabled</b> or Enabled |
| Password on Boot          | Defines whether a password is required or not while the events defined in this group happened. The following sub-options are all requires the Supervisor password for changes and should be grayed out if the user password was used to enter setup.                                                                                                    | <b>Disabled</b> or Enabled |

**NOTE:** When you are prompted to enter a password, you have three tries before the system halts. Don't forget your password. If you forget your password, you may have to return your notebook computer to your dealer to reset it.

#### Setting a Password

Follow these steps as you set the user or the supervisor password:

1. Use the w and y keys to highlight the Set Supervisor Password parameter and press the e key. The Set Supervisor Password box appears:

| Set Supervisor Pas   | sword |   |
|----------------------|-------|---|
| Enter New Password   | [     | ] |
| Confirm New Password | [     | ] |

2. Type a password in the "Enter New Password" field. The password length can not exceeds 8 alphanumeric characters (A-Z, a-z, 0-9, not case sensitive). Retype the password in the "Confirm New Password" field.

**IMPORTANT:**Be very careful when typing your password because the characters do not appear on the screen.

- 3. Press e.
  - After setting the password, the computer sets the User Password parameter to "Set".
- **4.** If desired, you can opt to enable the Password on boot parameter.

Chapter 2 40

5. When you are done, press u to save the changes and exit the BIOS Setup Utility.

#### Removing a Password

Follow these steps:

1. Use the w and y keys to highlight the Set Supervisor Password parameter and press the e key. The Set Password box appears:

| Set Supervisor Passwo  | rd |   |
|------------------------|----|---|
| Enter current password | [  | ] |
| Enter New Password     | ]  | ] |
| Confirm New Password   | [  | ] |

- 2. Type the current password in the Enter Current Password field and press e.
- 3. Press e twice without typing anything in the Enter New Password and Confirm New Password fields. The computer then sets the Supervisor Password parameter to "Clear".
- 4. When you have changed the settings, press u to save the changes and exit the BIOS Setup Utility.

#### Changing a Password

**1.** Use the w and y keys to highlight the Set Supervisor Password parameter and press the e key. The Set Password box appears:

| Set Supervisor Passwo  | rd |   |
|------------------------|----|---|
| Enter current password | [  | ] |
| Enter New Password     | [  | ] |
| Confirm New Password   | [  | ] |

- 2. Type the current password in the Enter Current Password field and press e.
- 3. Type a password in the Enter New Password field. Retype the password in the Confirm New Password field.
- 4. Press e. After setting the password, the computer sets the User Password parameter to "Set".
- 5. If desired, you can enable the Password on boot parameter.
- 6. When you are done, press u to save the changes and exit the BIOS Setup Utility.

If the verification is OK, the screen will display as following.

Setup Notice

Changes have been saved.

[continue]

The password setting is complete after the user presses u.

If the current password entered does not match the actual current password, the screen will show you the Setup Warning.

Setup Warning

Invalid password

Re-enter Password

[continue]

If the new password and confirm new password strings do not match, the screen will display the following message.

Setup Warning

Password do not match

Re-enter Password

Chapter 2 42

#### **Boot**

This menu allows the user to decide the order of boot devices to load the operating system. Bootable devices includes the distette drive in module bay, the onboard hard disk drive and the CD-ROM in module bay.

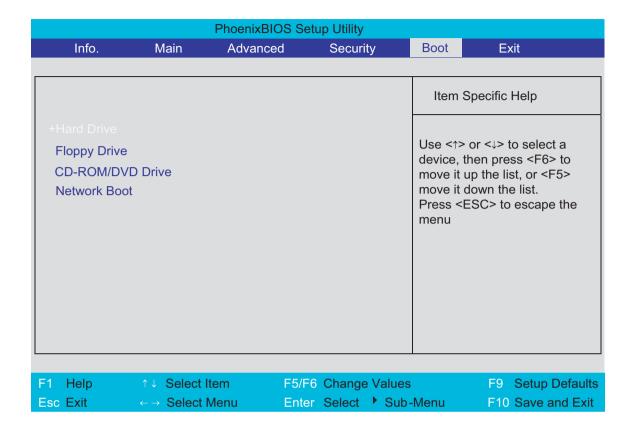

#### Exit

The Exit screen contains parameters that help safeguard and protect your computer from unauthorized use.

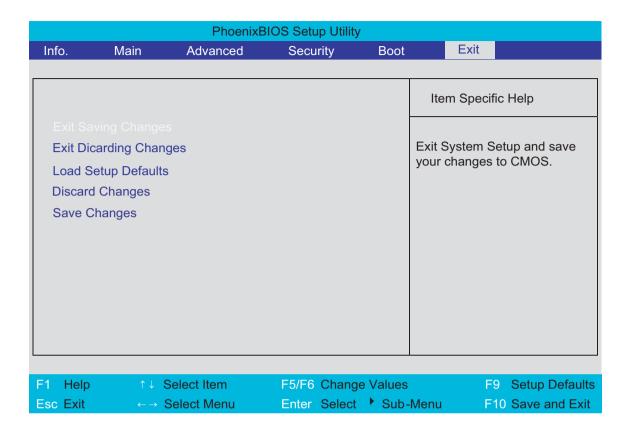

The table below describes the parameters in this screen.

| Parameter               | Description                                         |
|-------------------------|-----------------------------------------------------|
| Exit Saving Changes     | Exit System Setup and save your changes to CMOS.    |
| Exit Discarding Changes | Exit utility without saving setup data to CMOS.     |
| Load Setup Default      | Load default values for all SETUP item.             |
| Discard Changes         | Load previous values from CMOS for all SETUP items. |
| Save Changes            | Save Setup Data to CMOS.                            |

Chapter 2 44

## **BIOS Flash Utility**

The BIOS flash memory update is required for the following conditions:

- q New versions of system programs
- q New features or options
- Restore a BIOS when it becomes corrupted.

Use the Phlash utility to update the system BIOS flash ROM.

NOTE: If you do not have a crisis recovery diskette at hand, then you should create a Crisis Recovery Diskette before you use the Phlash utility.

NOTE: Do not install memory-related drivers (XMS, EMS, DPMI) when you use the Phlash.

**NOTE:** Please use the AC adaptor power supply when you run the Phlash utility. If the battery pack does not contain enough power to finish BIOS flash, you may not boot the system because the BIOS is not completely loaded.

Fellow the steps below to run the Phlash.

- 1. Prepare a bootable diskette.
- 2. Copy the Phlash utilities to the bootable diskette.
- 3. Then boot the system from the bootable diskette. The Phlash utility has auto-execution function.

# Machine Disassembly and Replacement

This chapter contains step-by-step procedures on how to disassemble the notebook computer for maintenance and troubleshooting.

To disassemble the computer, you need the following tools:

- q Wrist grounding strap and conductive mat for preventing electrostatic discharge
- q Flat-bladed screw driver
- q Phillips screw driver
- Tweezers
- a Plastic Flat-bladed screw driver
- d Hexed Screw Driver

**NOTE:** The screws for the different components vary in size. During the disassembly process, group the screws with the corresponding components to avoid mismatch when putting back the components.

**NOTE:** This chapter has been revised from previous model (TravelMate 240/250). Please refer to the disassembling *procedures* instead of the *images*. Some of the images below contain the parts used in TravelMate 240/250, but not in Aspire 3010/5010.

## General Information

## Before You Begin

Before proceeding with the disassembly procedure, make sure that you do the following:

- 1. Turn off the power to the system and all peripherals.
- 2. Unplug the AC adapter and all power and signal cables from the system.

## Disassembly Procedure Flowchart

The flowchart on the succeeding page gives you a graphic representation on the entire disassembly sequence and instructs you on the components that need to be removed during servicing. For example, if you want to remove the main board, you must first remove the keyboard, then disassemble the inside assembly frame in that order.

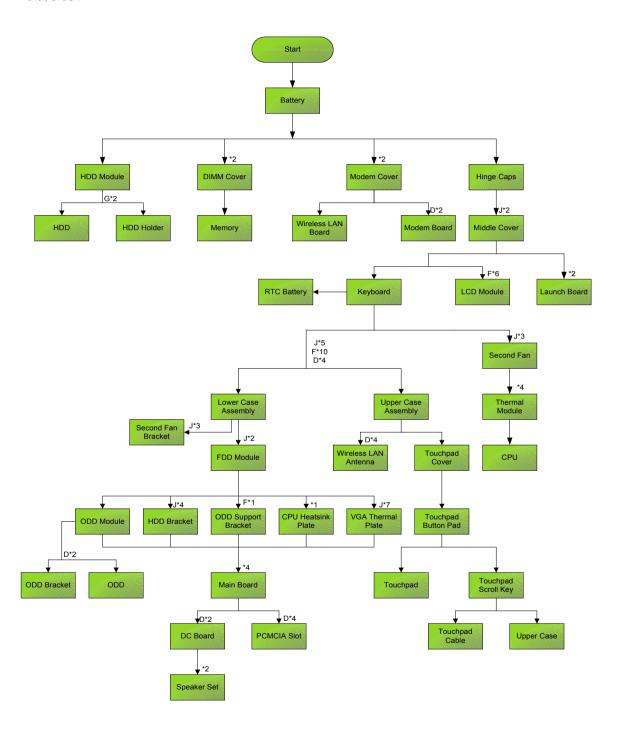

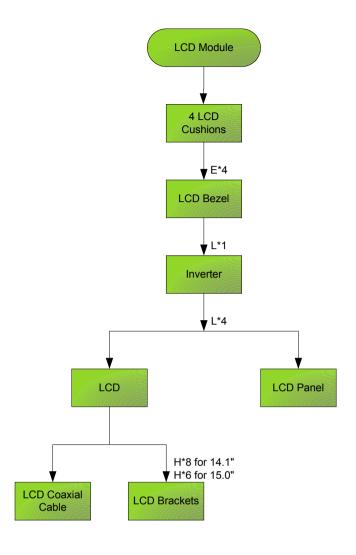

#### **Screw List**

| Item | Description                                       |
|------|---------------------------------------------------|
| А    | SCREW MAC FLAT M2.5*L4 NI NYLOK<br>(86.00123.630) |
| В    | SCREW M2.0*L10 NYLOK(86.9A352.100)                |
| С    | SCREW M2*3 NYLON 1JMCPC-<br>420325(86.9A352.3R0)  |
| D    | SCREW M2.5X6(86.9A353.6R0)                        |
| Е    | SCREW M3x4 (86.9A524.4R0)                         |
| F    | SCREW M2X2.0 (86.9A552.2R0)                       |
| G    | SCREW WAFER NYLOK NI 2ML3 (86.9A552.3R0)          |
| Н    | SCRW M2*4 WAFER NI (86.9A552.4R0)                 |
| 1    | SCRW M2.5*3 WAFER NI (86.9A553.3R0)               |
| J    | SCREW M2.5*4L NI (86.9A553.4R0)                   |

# Removing the Battery

- 1. To remove the battery, push the battery release latch.
- 2. Then slide the battery out from the machine.

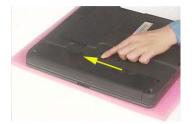

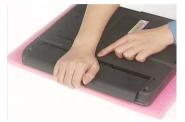

# Removing the Memory Module

- 1. See "Removing the Battery" on page 50.
- 2. To remove the memory module from the machine, first remove the two screws holding the dimm cover.

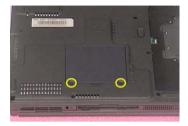

3. Remove the dimm cover.

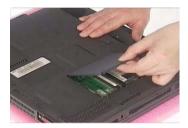

- 4. Pop up the memory.
- **5.** Then remove the memory.

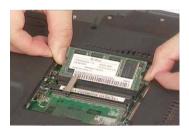

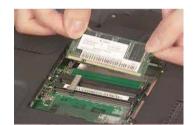

# Removing the Wireless LAN Board and the Modem Board

- 1. See "Removing the Battery" on page 50.
- 2. To remove the wireless LAN board, first remove the two screws holding the modem cover.

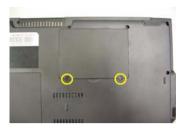

- 3. Remove the modem cover from the machine.
- 4. Disconnect the wireless antennae.

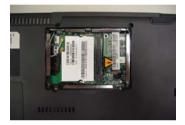

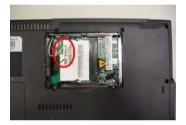

- 5. Pop out the wireless LAN board.
- 6. To remove the modem board, first remove the two screws fastening the modem board.

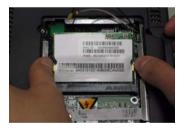

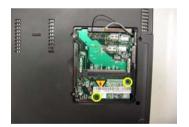

7. Detach the modem board and disconnect the modem cable carefully, then remove the modem board.

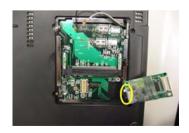

# Removing the Hard Disk Drive Module

- 1. See "Removing the Battery" on page 50.
- 2. To remove the hard disk drive, pull the hard disk dirve carefully.

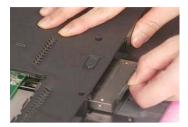

3. Then take the hard disk drive out of the main unit.

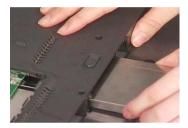

#### Disassembling the Hard Disk Drive Module

- 1. See "Removing the Battery" on page 50.
- 2. See "Removing the Hard Disk Drive Module" on page 53.
- 3. Remove the two screws that fasten the HDD holder.

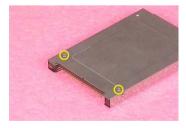

4. Detach the hard disk drive from the HDD holder.

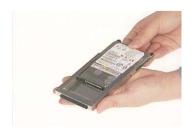

## Removing the LCD Module

#### Removing the Middle Cover

- 1. See "Removing the Battery" on page 50.
- 2. To remove the middle cover, first use a plastic flat screwdriver to detach the right hinge cap. If you do not have a plastic flat screwdriver, you can simply detach the right hinge cover as the image shows. There is no screw fastening the right hinge cap to the main unit. Please just detach it.
- 3. Detach the left hinge cap.

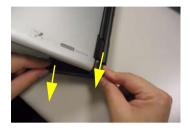

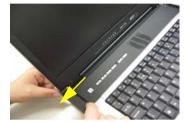

- 4. Remove the two screws holding the middle cover.
- 5. Then detach the middle cover from the machine.

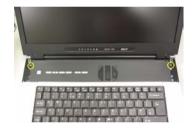

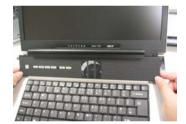

6. Turn over the middle cover then disconnect the launch board cable. Then remove the middle cover.

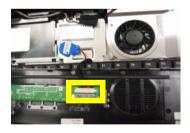

### Removing the Launch Board

- 1. See "Removing the Battery" on page 50.
- 2. See "Removing the Middle Cover" on page 54.
- 3. Remove the two screws that secure the launch board to the middle cover. Then detach the launch board from the middle cover.

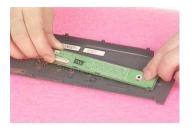

### Removing the LCD Module

- 1. See "Removing the Battery" on page 50.
- 2. See "Removing the Middle Cover" on page 54.
- 3. See "Removing the Launch Board" on page 54.
- **4.** Remove the screw that fastens the LCD coaxial cable and disconnect the cable. Then disconnect the LCD inverter cable. Then pull out the wireless antennae from the main unit carefully.

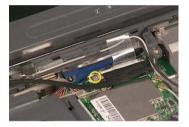

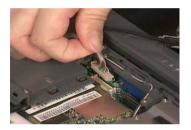

**5.** Remove the four screws holding the LCD hinge; two on the right and two on the left.Remove the four screws holding the LCD hinge; two on the right and two on the left.

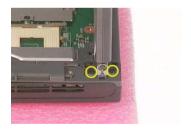

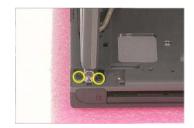

6. Remove the two screws on the bottom; one on the right and the other on the left.

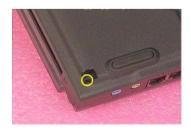

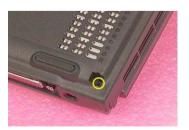

7. Then you can remove the entire LCD module from the main unit.

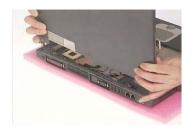

## Disassembling the LCD Module

#### Removing the LCD Bezel

- 1. See "Removing the Battery" on page 50.
- 2. See "Removing the Middle Cover" on page 54.
- 3. See "Removing the Launch Board" on page 54.
- 4. See "Removing the LCD Module" on page 55.
- Use plastic tweezers to remove the four screw pads, and then remove the four screws that fasten the LCD bezel.

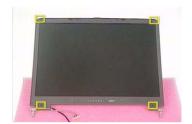

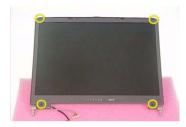

6. Snap off the bezel carefully, and then remove the LCD bezel from the LCD module.

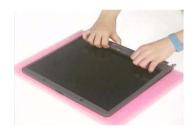

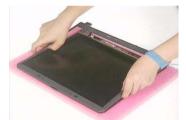

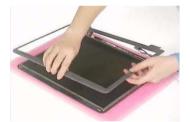

### Removing the Inverter Board (15" LCD)

- 1. See "Removing the Battery" on page 50.
- 2. See "Removing the Middle Cover" on page 54.
- 3. See "Removing the Launch Board" on page 54.
- 4. See "Removing the LCD Module" on page 55.
- 5. See "Removing the LCD Bezel" on page 57.
- 6. To remove the inverter board, first remove one screw from the inverter board.

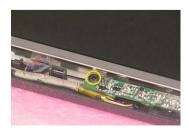

7. Disconnect the LCD power cable then disconnect the inverter cable from the inverter board.

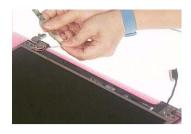

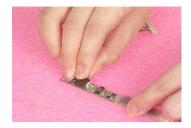

**NOTE:** Please arrange the LCD inverter cable well to the LCD panel as the picture below shows when you reassemble the LCD module.

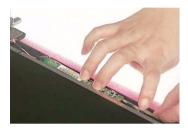

### Removing the 15" TFT LCD

- 1. See "Removing the Battery" on page 50.
- 2. See "Removing the Middle Cover" on page 54.
- 3. See "Removing the Launch Board" on page 54.
- **4.** See "Removing the LCD Module" on page 55.
- 5. See "Removing the LCD Bezel" on page 57.
- 6. See "Removing the Inverter Board (15" LCD)" on page 57.
- 7. To remove the LCD, first remove the four screws that secure the LCD hinges.

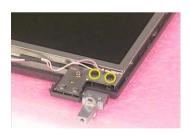

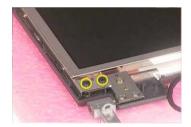

8. Then take the LCD out of the LCD panel.

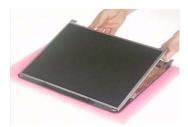

#### Removing the LCD Brackets

- 1. See "Removing the Battery" on page 50.
- 2. See "Removing the Middle Cover" on page 54.
- 3. See "Removing the Launch Board" on page 54.
- 4. See "Removing the LCD Module" on page 55.
- 5. See "Removing the LCD Bezel" on page 57.
- 6. See "Removing the Inverter Board (15" LCD)" on page 57.
- 7. See "Removing the 15" TFT LCD" on page 58.
- 8. Remove the four screws holding the right LCD bracket. Then remove the right bracket.

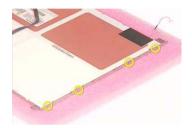

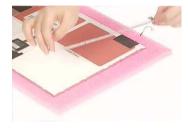

9. Remove the four screws holding the left LCD bracket. Then remove the left bracket..

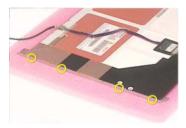

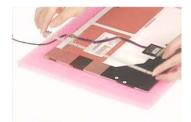

#### Removing the LCD Coaxial Cable

- 1. See "Removing the Battery" on page 50.
- 2. See "Removing the Middle Cover" on page 54.
- 3. See "Removing the Launch Board" on page 54.
- 4. See "Removing the LCD Module" on page 55.
- 5. See "Removing the LCD Bezel" on page 57.
- 6. See "Removing the Inverter Board (15" LCD)" on page 57.
- 7. See "Removing the 15" TFT LCD" on page 58.
- 8. Tear off the mylar fastening the LCD coaxial cable, then disconnect the coaxial cable.

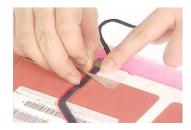

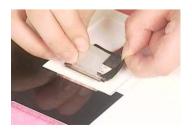

## Removing the LCD Hinges

- 1. See "Removing the Battery" on page 50.
- 2. See "Removing the Middle Cover" on page 54.
- 3. See "Removing the Launch Board" on page 54.
- 4. See "Removing the LCD Module" on page 55.
- 5. See "Removing the LCD Bezel" on page 57.
- 6. See "Removing the Inverter Board (15" LCD)" on page 57.
- 7. See "Removing the 15" TFT LCD" on page 58.
- 8. Remove the screw holding the right hinge, then remove the right hinge.

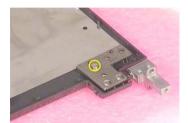

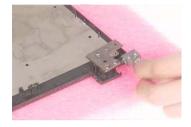

9. Remove the screw holding the left hinge, then remove the left hinge.

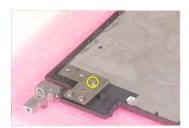

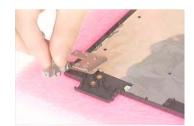

## Disassembling the Main Unit

#### Removing the Keyboard

- 1. See "Removing the Battery" on page 50.
- 2. See "Removing the Middle Cover" on page 54.
- 3. Detach the keyboard from the main unit. Then turn over the keyboard.
- 4. Disconnect the keyboard cable and remove the keyboard.

.

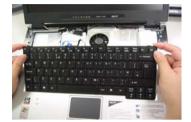

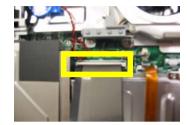

#### Removing the RTC Battery

- 1. See "Removing the Battery" on page 50.
- 2. See "Removing the Middle Cover" on page 54.
- 3. See "Removing the Keyboard" on page 61.
- 4. Disconnect the RTC battery cable then remove it.

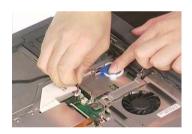

#### Removing the Middle Cover Hook /Fan

- 1. See "Removing the Battery" on page 50.
- 2. See "Removing the Middle Cover" on page 54.
- 3. See "Removing the Keyboard" on page 61.
- 4. Remove the two screws holding the middle cover hook, then remove it.

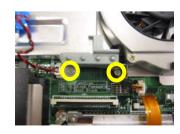

#### Removing the Thermal Module

- 1. See "Removing the Battery" on page 50.
- 2. See "Removing the Middle Cover" on page 54.
- 3. See "Removing the Keyboard" on page 61.
- 4. See "Removing the Middle Cover Hook /Fan" on page 61.
- 5. Disconnect the fan cable then remove the four screws fastening the thermal module.

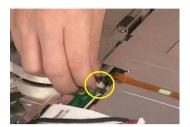

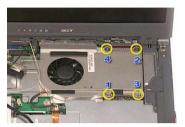

6. Then remove the thermal module.

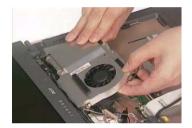

#### Removing the Processor

- 1. See "Removing the Battery" on page 50.
- 2. See "Removing the Middle Cover" on page 54.
- 3. See "Removing the Keyboard" on page 61.
- 4. See "Removing the RTC Battery" on page 61.
- 5. See "Removing the Middle Cover Hook /Fan" on page 61.
- 6. See "Removing the Thermal Module" on page 62.
- 7. Lift up the CPU socket lever. Then remove the CPU. Remember to press down the lever as the video shows after you remove the CPU.

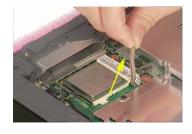

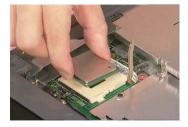

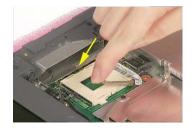

## Installing the Processor

1. See "Removing the Battery" on page 50.

- 2. See "Removing the Middle Cover" on page 54.
- 3. See "Removing the Keyboard" on page 61.
- 4. See "Removing the RTC Battery" on page 61.
- 5. See "Removing the Middle Cover Hook /Fan" on page 61.
- 6. See "Removing the Thermal Module" on page 62.
- Lift up the CPU lever, then place the CPU back to the CPU socket. Please remember to press the CPU lever after you put the CPU back to the socket.

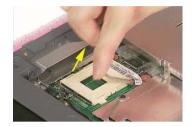

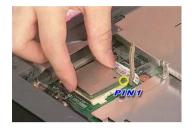

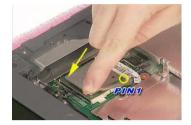

#### Removing the Upper Case Assemly

- 1. See "Removing the Keyboard" on page 61.
- 2. Disconnect the touchpad cable.

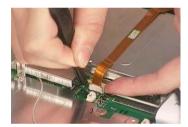

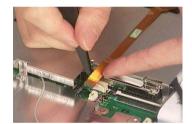

3. Remove the 5 screws that secure the upper case to the lower case. Then turn over the main unit and remove the 15 screws holding the lower case to the upper case.

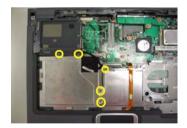

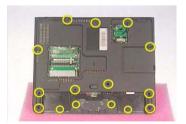

**4.** Then take the upper case assembly off the main unit.

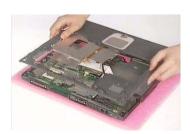

### Removing the Touchpad Board

- 1. See "Removing the Battery" on page 50.
- 2. See "Removing the Middle Cover" on page 54.
- 3. See "Removing the Keyboard" on page 61.
- 4. See "Removing the Upper Case Assemly" on page 63.
- 5. To detach the touch pad board, first disconnect the touch pad cable from the touch pad board with a plastic tweezers. Then release the touchpad cover lock on the back as the picture shows.

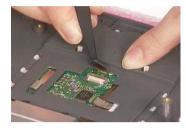

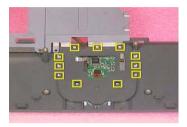

**6.** Remove the touchpad cover, the remove the touchpad button pad. Finally remove the touchpad board from the upper case.

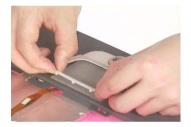

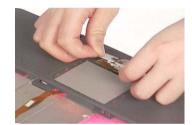

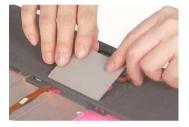

#### Removing the Touchpad Cable

- 1. See "Removing the Battery" on page 50.
- 2. See "Removing the Middle Cover" on page 54.
- 3. See "Removing the LCD Module" on page 55.
- 4. See "Removing the Keyboard" on page 61.
- **5.** See "Removing the Upper Case Assemly" on page 63.
- 6. See "Removing the Touchpad Board" on page 64.
- 7. Remove the touchpad scroll key then remove the touchpad cable.

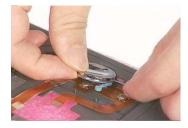

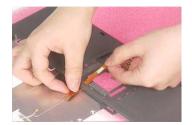

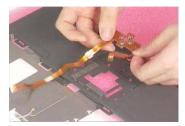

### Removing the VGA Thermal Plate

1. See "Removing the Battery" on page 50.

- 2. See "Removing the Middle Cover" on page 54.
- 3. See "Removing the Keyboard" on page 61.
- 4. See "Removing the Middle Cover Hook /Fan" on page 61.
- 5. See "Removing the Thermal Module" on page 62.
- 6. Remove the seven screws holding the VGA thermal plate then remove it.

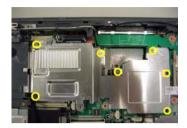

#### Removing the CPU Heatsink Plate

- 1. See "Removing the Battery" on page 50.
- 2. See "Removing the Middle Cover" on page 54.
- 3. See "Removing the Keyboard" on page 61.
- 4. See "Removing the Middle Cover Hook /Fan" on page 61.
- 5. See "Removing the Thermal Module" on page 62.
- 6. Remove two screws that fasten the CPU heatsink plate then remove it.

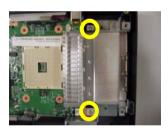

### Removing the Second Fan Bracket

- 1. See "Removing the Battery" on page 50.
- 2. See "Removing the Middle Cover" on page 54.
- **3.** See "Removing the LCD Module" on page 55.
- 4. See "Removing the RTC Battery" on page 61.
- 5. See "Removing the Middle Cover Hook /Fan" on page 61.
- **6.** See "Removing the Thermal Module" on page 62.
- 7. Remove the four screws that fasten the second fan bracket then remove the bracket.

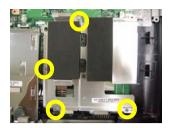

#### Removing the ODD Module(1)

- 1. See "Removing the Battery" on page 50.
- 2. Remove the screw that fastens the ODD bracket on the bottom. Push the ODD module at the point the red arrow indicates hard. Then remove the ODD module from the lower case.

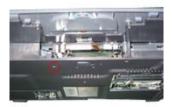

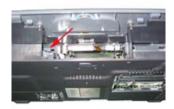

NOTE: If you need to replace the ODD module only, you can remove the ODD module as the steps above.

#### Removing the ODD Module(2)

- 1. See "Removing the Battery" on page 50.
- 2. See "Removing the Middle Cover" on page 54.
- 3. See "Removing the Keyboard" on page 61.
- 4. See "Removing the Upper Case Assemly" on page 63.
- 5. See "Removing the Thermal Module" on page 62.
- 6. See "Removing the VGA Thermal Plate" on page 64.
- 7. Push the ODD module outwards then take the ODD out of the support bracket. Remove the screw that fastens the ODD support bracket then remove it.

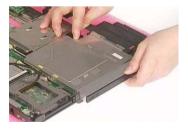

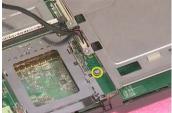

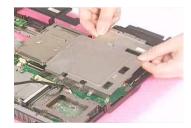

### Removing the HDD Bracket

- 1. See "Removing the Battery" on page 50.
- 2. See "Removing the Middle Cover" on page 54.
- 3. See "Removing the Keyboard" on page 61.

- 4. See "Removing the Upper Case Assemly" on page 63.
- 5. Remove the four screws holding the HDD bracket, then remove the HDD bracket.

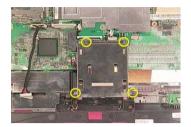

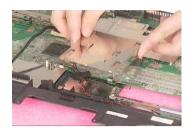

### Removing the Main Board

- 1. See "Removing the Battery" on page 50.
- 2. See "Removing the Middle Cover" on page 54.
- 3. See "Removing the Keyboard" on page 61.
- 4. See "Removing the Upper Case Assemly" on page 63.
- 5. See "Removing the Middle Cover Hook /Fan" on page 61.
- 6. See "Removing the Thermal Module" on page 62.
- 7. See "Removing the VGA Thermal Plate" on page 64.
- 8. See "Removing the CPU Heatsink Plate" on page 65.
- 9. See "Removing the Second Fan Bracket" on page 65.
- 10. See "Removing the ODD Module(2)" on page 66.
- 11. See "Removing the HDD Bracket" on page 66.
- **12.** Disconnect the launch board cable. Tear off the tape that fastens the speaker set cable. Then disconnect the speaker set cable.

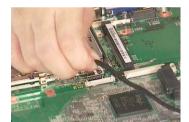

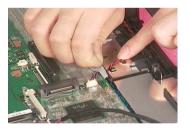

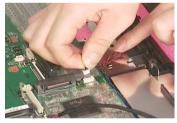

**13.** Remove the two screws holding the main board as the picture shows. Remove another two screws that fasten the main board. Then detach the main board from the lower case carefully.

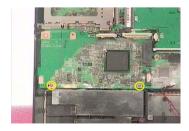

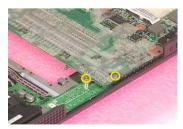

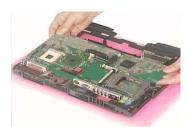

#### Removing the DC Board

- 1. See "Removing the Battery" on page 50.
- 2. See "Removing the Middle Cover" on page 54.
- 3. See "Removing the Keyboard" on page 61.
- 4. See "Removing the Upper Case Assemly" on page 63.
- 5. See "Removing the Middle Cover Hook /Fan" on page 61.
- 6. See "Removing the Thermal Module" on page 62.
- 7. See "Removing the VGA Thermal Plate" on page 64.
- 8. See "Removing the CPU Heatsink Plate" on page 65.
- 9. See "Removing the Second Fan Bracket" on page 65.
- 10. See "Removing the ODD Module(2)" on page 66.
- 11. See "Removing the HDD Bracket" on page 66.
- 12. See "Removing the Main Board" on page 67.
- 13. Remove the two screws that fasten the DC board. Then detach the DC board from the lower case.

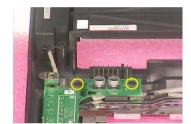

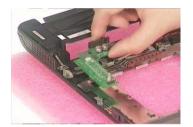

#### Removing the I/O Port Bracket

- 1. See "Removing the Battery" on page 50.
- 2. See "Removing the Middle Cover" on page 54.
- 3. See "Removing the Keyboard" on page 61.
- 4. See "Removing the Upper Case Assemly" on page 63.
- 5. See "Removing the Middle Cover Hook /Fan" on page 61.
- 6. See "Removing the Thermal Module" on page 62.
- 7. See "Removing the VGA Thermal Plate" on page 64.
- 8. See "Removing the CPU Heatsink Plate" on page 65.
- See "Removing the Second Fan Bracket" on page 65.
- 10. See "Removing the ODD Module(2)" on page 66.
- See "Removing the HDD Bracket" on page 66.
- **12.** See "Removing the Main Board" on page 67.
- **13.** Remove the four hex screws to detach the I/O port bracket from the main board.

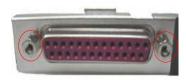

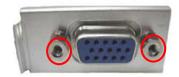

#### Removing the PCMCIA Slot

- 1. See "Removing the Battery" on page 50.
- 2. See "Removing the Middle Cover" on page 54.
- 3. See "Removing the Keyboard" on page 61.
- 4. See "Removing the Upper Case Assemly" on page 63.
- 5. See "Removing the Middle Cover Hook /Fan" on page 61.
- 6. See "Removing the Thermal Module" on page 62.
- 7. See "Removing the VGA Thermal Plate" on page 64.
- 8. See "Removing the CPU Heatsink Plate" on page 65.
- 9. See "Removing the Second Fan Bracket" on page 65.
- 10. See "Removing the ODD Module(2)" on page 66.
- 11. See "Removing the HDD Bracket" on page 66.
- 12. See "Removing the Main Board" on page 67.
- 13. Remove the four screws that secure the PCMCIA slot, then remove the PCMCIA slot from the lower case.

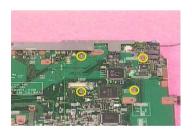

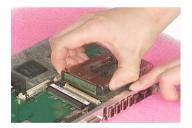

### Removing the Speaker Set

- 1. See "Removing the Battery" on page 50.
- 2. See "Removing the Middle Cover" on page 54.
- 3. See "Removing the Keyboard" on page 61.
- 4. See "Removing the Upper Case Assemly" on page 63.
- 5. See "Removing the Middle Cover Hook /Fan" on page 61.
- 6. See "Removing the Thermal Module" on page 62.
- 7. See "Removing the VGA Thermal Plate" on page 64.
- 8. See "Removing the CPU Heatsink Plate" on page 65.
- 9. See "Removing the Second Fan Bracket" on page 65.

- 10. See "Removing the ODD Module(2)" on page 66.
- 11. See "Removing the HDD Bracket" on page 66.
- 12. See "Removing the Main Board" on page 67.
- 13. See "Removing the DC Board" on page 68.
- **14.** Tear off the tape fastening the speaker set cable. Then remove the four screws that secure the speaker set. Remove the speaker set from the lower case.

Chapter 3 70

# System Upgrade Procedure

#### Base Unit to Wireless Unit

- 1. Turn out the two screws fastening the modem cover then open the cover.
- 2. Connect the wirless antennae.
- 3. Insert the wireless LAN board to the wireless socket on the main board.
- 4. Close the modem cover and fasten the cover with the two screws.

**NOTE:** You must connect the wireless antennae before you insert the wireless LAN board to the socket. If you insert the wireless LAN card first, the pressure you press to fasten the wireless antennae may damage the main board.

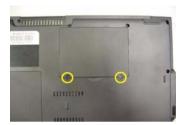

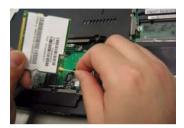

# Troubleshooting

Use the following procedure as a guide for computer problems.

**NOTE:** The diagnostic tests are intended to test only Acer products. Non-Acer products, prototype cards, or modified options can give false errors and invalid system responses.

- 1. Obtain the failing symptoms in as much detail as possible.
- 2. Verify the symptoms by attempting to re-create the failure by running the diagnostic test or by repeating the same operation.
- 3. Use the following table with the verified symptom to determine which page to go to.

| Symptoms (Verified)                                             | Go To                                                                                                    |
|-----------------------------------------------------------------|----------------------------------------------------------------------------------------------------|
| Power failure. (The power indicator does not go on or stay on.) | "Power System Check" on page 73.                                                                                                    |
| POST does not complete. No beep or error codes are indicated.   | "Power-On Self-Test (POST) Error Message" on<br>page 77<br>"Undetermined Problems" on page 89                                                                           |
| POST detects an error and displayed messages on screen.         | "Error Message List" on page 78                                                                                                    |
| Other symptoms (i.e. LCD display problems or others).           | "Power-On Self-Test (POST) Error Message" on page 77                                                                                                    |
| Symptoms cannot be re-created (intermittent problems).          | Use the customer-reported symptoms and go to "Power-On Self-Test (POST) Error Message" on page 77 "Intermittent Problems" on page 88 "Undetermined Problems" on page 89 |

## **System Check Procedures**

## Optical Disk Drive Check

Do the following to isolate the problem to a controller, drive, or optical drive. Make sure that the optical drive does not have any label attached to it. The label can cause damage to the drive or can cause the drive to fail.

Do the following to select the test device:

- 1. Boot from the diagnostics diskette and start the diagnostics program.
- 2. See if optical drive test is passed when the program runs to optical drive test.
- 3. Follow the instructions in the message window.

If an error occurs, reconnect the connector on the System board. If the error still remains:

- 1. Reconnect the optical drive module.
- 2. Replace the optical drive module.
- 3. Replace the main board.

### Keyboard or Auxiliary Input Device Check

Remove the external keyboard if the internal keyboard is to be tested.

If the internal keyboard does not work or an unexpected character appears, make sure that the flexible cable extending from the keyboard is correctly seated in the connector on the system board.

If the keyboard cable connection is correct, run the Keyboard Test.

If the tests detect a keyboard problem, do the following one at a time to correct the problem. Do not replace a non-defective FRU:

- 1. Reconnect the keyboard cables.
- 2. Replace the keyboard.
- 3. Replace the main board.

The following auxiliary input devices are supported by this computer:

- q Numeric keypad
- q External keyboard

If any of these devices do not work, reconnect the cable connector and repeat the failing operation.

### Memory check

Memory errors might stop system operations, show error messages on the screen, or hang the system.

- 1. Boot from the diagnostics diskette and start the doagmpstotics program (please refer to main board.
- **2.** Go to the diagnostic memory in the test items.
- Press F2 in the test items.
- 4. Follow the instructions in the message window.

NOTE: Make sure that the DIMM is fully installed into the connector. A loose connection can cause an error.

### Power System Check

To verify the symptom of the problem, power on the computer using each of the following power sources:

- Remove the battery pack.
- Connect the power adapter and check that power is supplied.

**3.** Disconnect the power adapter and install the charged battery pack; then check that power is supplied by the battery pack.

If you suspect a power problem, see the appropriate power supply check in the following list:

- q "Check the Power Adapter" on page 75
- q "Check the Battery Pack" on page 76

#### Check the Power Adapter

Unplug the power adapter cable from the computer and measure the output voltage at the plug of the power adapter cable. See the following figure

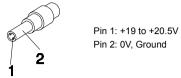

- 1. If the voltage is not correct, replace the power adapter.
- **2.** If the voltage is within the range, do the following:
  - q Replace the System board.
  - If the problem is not corrected, see "Undetermined Problems" on page 89.
  - If the voltage is not correct, go to the next step.

NOTE: An audible noise from the power adapter does not always indicate a defect.

- **3.** If the power-on indicator does not light up, check the power cord of the power adapter for correct continuity and installation.
- 4. If the operational charge does not work, see "Check the Battery Pack" on page 76.

#### Check the Battery Pack

To check the battery pack, do the following:

#### From Software:

- 1. Check out the Power Management in control Panel
- In Power Meter, confirm that if the parameters shown in the screen for Current Power Source and Total Battery Power Remaining are correct.
- 3. Repeat the steps 1 and 2, for both battery and adapter.
- This helps you identify first the problem is on recharging or discharging.

#### From Hardware:

- 1. Power off the computer.
- Remove the battery pack and measure the voltage between battery terminals 1(+) and 6(ground). See the following figure

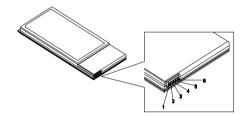

3. If the voltage is still less than 7.5 Vdc after recharging, replace the battery.

To check the battery charge operation, use a discharged battery pack or a battery pack that has less than 50% of the total power remaining when installed in the computer.

If the battery status indicator does not light up, remove the battery pack and let it return to room temperature. Re-install the battery pack.

If the charge indicator still does not light up, replace the battery pack. If the charge indicator still does not light up, replace the DC/DC charger board.

## Touchpad Check

If the touchpad doesn't work, do the following actions one at a time to correct the problem. Do not replace a non-defective FRU:

- 1. Reconnect the touchpad cables.
- 2. Replace the touchpad.
- 3. Replace the system board.

After you use the touchpad, the pointer drifts on the screen for a short time. This self-acting pointer movement can occur when a slight, steady pressure is applied to the touchpad pointer. This symptom is not a hardware problem. No service actions are necessary if the pointer movement stops in a short period of time.

# Power-On Self-Test (POST) Error Message

The POST error message index lists the error message and their possible causes. The most likely cause is listed first.

**NOTE:** Perform the FRU replacement or actions in the sequence shown in FRU/Action column, if the FRU replacement does not solve the problem, put the original part back in the computer. Do not replace a non-defective FRU.

This index can also help you determine the next possible FRU to be replaced when servicing a computer.

If the symptom is not listed, see "Undetermined Problems" on page 89.

The following lists the error messages that the BIOS displays on the screen and the error symptoms classified by function.

**NOTE:** Most of the error messages occur during POST. Some of them display information about a hardware device, e.g., the amount of memory installed. Others may indicate a problem with a device, such as the way it has been configured.

**NOTE:** If the system fails after you make changes in the BIOS Setup Utility menus, reset the computer, enter Setup and install Setup defaults or correct the error.

# Index of Error Messages

#### **Error Code List**

| Error Codes                | Error Messages                                                                               |
|----------------------------|----------------------------------------------------------------------------------------------|
| 006                        | Equipment Configuration Error                                                                |
|                            | Causes:                                                                                      |
|                            | CPU BIOS Update Code Mismatch                                                                |
|                            | 2. IDE Primary Channel Master Drive Error                                                    |
|                            | (THe causes will be shown before "Equipment Configuration Error")                            |
| 010                        | Memory Error at xxxx:xxxx:xxxxh (R:xxxxh, W:xxxxh)                                           |
| 070                        | Real Time Clock Error                                                                        |
| 071                        | CMOS Battery Bad                                                                             |
| 072                        | CMOS Checksum Error                                                                          |
| 110                        | System disabled.                                                                             |
|                            | Incorrect password is specified.                                                             |
| <no code="" error=""></no> | Battery critical LOW                                                                         |
|                            | In this situation BIOS will issue 4 short beeps then shut down system, no message will show. |
| <no code="" error=""></no> | Thermal critical High                                                                        |
|                            | In this situation BIOS will shut down system, not show message.                              |

#### **Error Message List**

| Error Messages                                 | FRU/Action in Sequence                                                                         |
|------------------------------------------------|------------------------------------------------------------------------------------------------|
| Failure Fixed Disk                             | Reconnect hard disk drive connector.                                                           |
|                                                | "Load Default Settings" in BIOS Setup Utility.                                                 |
|                                                | Hard disk drive                                                                                |
|                                                | System board                                                                                   |
| Stuck Key                                      | see "Keyboard or Auxiliary Input Device Check" on page 73.                                     |
| Keyboard error                                 | see "Keyboard or Auxiliary Input Device Check" on page 73.                                     |
| Keyboard Controller Failed                     | see "Keyboard or Auxiliary Input Device Check" on page 73.                                     |
| Keyboard locked - Unlock key switch            | Unlock external keyboard                                                                       |
| Monitor type does not match CMOS - Run Setup   | Run "Load Default Settings" in BIOS Setup Utility.                                             |
| Shadow RAM Failed at offset: nnnn              | BIOS ROM                                                                                       |
|                                                | System board                                                                                   |
| System RAM Failed at offset: nnnn              | DIMM                                                                                           |
|                                                | System board                                                                                   |
| Extended RAM Failed at offset: nnnn            | DIMM                                                                                           |
|                                                | System board                                                                                   |
| System battery is dead - Replace and run Setup | Replace RTC battery and Run BIOS Setup Utility to reconfigure system time, then reboot system. |
| System CMOS checksum bad - Default             | RTC battery                                                                                    |
| configuration used                             | Run BIOS Setup Utility to reconfigure system time, then reboot system.                         |
| System timer error                             | RTC battery                                                                                    |
|                                                | Run BIOS Setup Utility to reconfigure system time, then reboot system.                         |
|                                                | System board                                                                                   |

#### **Error Message List**

| Error Messages                                   | FRU/Action in Sequence                                                  |
|--------------------------------------------------|-------------------------------------------------------------------------|
| Real time clock error                            | RTC battery                                                             |
|                                                  | Run BIOS Setup Utility to reconfigure system time, then reboot          |
|                                                  | system.                                                                 |
|                                                  | System board                                                            |
| Previous boot incomplete - Default configuration | Run "Load Default Settings" in BIOS Setup Utility.                      |
| used                                             | RTC battery                                                             |
|                                                  | System board                                                            |
| Memory size found by POST differed from          | Run "Load Default Settings" in BIOS Setup Utility.                      |
| CMOS                                             | DIMM                                                                    |
|                                                  | System board                                                            |
| Diskette drive A error                           | Check the drive is defined with the proper diskette type in BIOS        |
|                                                  | Setup Utility                                                           |
|                                                  | See "External Diskette Drive Check" on page 73.                         |
| Incorrect Drive A type - run SETUP               | Check the drive is defined with the proper diskette type in BIOS        |
| Outton and a sure Out by the district            | Setup Utility                                                           |
| System cache error - Cache disabled              | System board                                                            |
| CPU ID:                                          | System board                                                            |
| DMA Test Failed                                  | DIMM                                                                    |
|                                                  | System board                                                            |
| Software NMI Failed                              | DIMM                                                                    |
|                                                  | System board                                                            |
| Fail-Safe Timer NMI Failed                       | DIMM                                                                    |
|                                                  | System board                                                            |
| Device Address Conflict                          | Run "Load Default Settings" in BIOS Setup Utility.                      |
|                                                  | RTC battery                                                             |
|                                                  | System board                                                            |
| Allocation Error for device                      | Run "Load Default Settings" in BIOS Setup Utility.                      |
|                                                  | RTC battery                                                             |
|                                                  | System board                                                            |
| Failing Bits: nnnn                               | DIMM                                                                    |
|                                                  | BIOS ROM                                                                |
|                                                  | System board                                                            |
| Fixed Disk n                                     | None                                                                    |
| Invalid System Configuration Data                | BIOS ROM                                                                |
|                                                  | System board                                                            |
| I/O device IRQ conflict                          | Run "Load Default Settings" in BIOS Setup Utility.                      |
|                                                  | RTC battery                                                             |
|                                                  | System board                                                            |
| Operating system not found                       | Enter Setup and see if fixed disk and drive A: are properly identified. |
|                                                  | Diskette drive                                                          |
|                                                  | Hard disk drive                                                         |
|                                                  | System board                                                            |

#### **Error Message List**

| No beep Error Messages                                  | FRU/Action in Sequence                                                              |
|---------------------------------------------------------|-------------------------------------------------------------------------------------|
| No beep, power-on indicator turns off and LCD is blank. | Power source (battery pack and power adapter). See "Power System Check" on page 73. |
|                                                         | Ensure every connector is connected tightly and correctly.                          |
|                                                         | Reconnect the DIMM.                                                                 |
|                                                         | LED board.                                                                          |
|                                                         | System board.                                                                       |
| No beep, power-on indicator turns on and LCD is blank.  | Power source (battery pack and power adapter). See "Power System Check" on page 73. |
|                                                         | Reconnect the LCD connector                                                         |
|                                                         | Hard disk drive                                                                     |
|                                                         | LCD inverter ID                                                                     |
|                                                         | LCD cable                                                                           |
|                                                         | LCD Inverter                                                                        |
|                                                         | LCD                                                                                 |
|                                                         | System board                                                                        |
| No beep, power-on indicator turns on and LCD is         | Reconnect the LCD connectors.                                                       |
| blank. But you can see POST on an external              | LCD inverter ID                                                                     |
| CRT.                                                    | LCD cable                                                                           |
|                                                         | LCD inverter                                                                        |
|                                                         | LCD                                                                                 |
|                                                         | System board                                                                        |
| No beep, power-on indicator turns on and a              | Ensure every connector is connected tightly and correctly.                          |
| blinking cursor shown on LCD during POST.               | System board                                                                        |
| No beep during POST but system runs correctly.          | Speaker                                                                             |
|                                                         | System board                                                                        |

# POST Code

| Code | Beeps   | POST Routine Description                                 |
|------|---------|----------------------------------------------------------|
| 02h  |         | Verify Real Mode                                         |
| 03h  |         | Disable Non-Maskable Interrupt (NMI)                     |
| 04h  |         | Get CPU type                                             |
| 06h  |         | Initialize system hardware                               |
| 08h  |         | Initialize chipset with initial POST values              |
| 09h  |         | Set IN POST flag                                         |
| 0Ah  |         | Initialize CPU registers                                 |
| 0Bh  |         | Enable CPU cache                                         |
| 0Ch  |         | Initialize caches to initial POST values                 |
| 0Eh  |         | Initialize I/O component                                 |
| 0Fh  |         | Initialize the local bus IDE                             |
| 10h  |         | Initialize Power Management                              |
| 11h  |         | Load alternate registers with initial POST values        |
| 12h  |         | Restore CPU control word during warm boot                |
| 13h  |         | Initialize PCI Bus Mastering devices                     |
| 14h  |         | Initialize keyboard controller                           |
| 16h  | 1-2-2-3 | BIOS ROM checksum                                        |
| 17h  |         | Initialize cache before memory autosize                  |
| 18h  |         | 8254 timer initialization                                |
| 1Ah  |         | 8237 DMA controller initialization                       |
| 1Ch  |         | Reset Programmable Interrupt Controller                  |
| 20h  | 1-3-1-1 | Test DRAM refresh                                        |
| 22h  | 1-3-1-3 | Test 8742 Keyboard Controller                            |
| 24h  |         | Set ES segment register to 4 GB                          |
| 26h  |         | Enable A20 line                                          |
| 28h  |         | Autosize DRAM                                            |
| 29h  |         | Initialize POST Memory Manager                           |
| 2Ah  |         | Clear 215 KB base RAM                                    |
| 2Ch  | 1-3-4-1 | RAM failure on address line xxxx                         |
| 2Eh  | 1-3-4-3 | RAM failure on data bits xxxx of low byte of memory bus  |
| 2Fh  |         | Enable cache before system BIOS shadow                   |
| 30h  | 1-4-1-1 | RAM failure on data bits xxxx of high byte of memory bus |
| 32h  |         | Test CPU bus-clock frequency                             |
| 33h  |         | Initialize Phoenix Dispatch Manager                      |
| 36h  |         | Warm start shut down                                     |
| 38h  |         | Shadow system BIOS ROM                                   |
| 3Ah  |         | Autosize cache                                           |
| 3Ch  |         | Advanced configuration of chipset registers              |
| 3Dh  |         | Load alternate registers with CMOS values                |
| 42h  |         | Initialize interrupt vectors                             |
| 45h  |         | POST device initialization                               |

| Code | Beeps   | POST Routine Description                              |
|------|---------|-------------------------------------------------------|
| 46h  | 2-1-2-3 | Check ROM copyright notice                            |
| 48h  |         | Check video configuration against CMOS                |
| 49h  |         | Initialize PCI bus and devices                        |
| 4Ah  |         | Initialize all video adapters in system               |
| 4Bh  |         | QuietBoot start (optional)                            |
| 4Ch  |         | Shadow video BIOS ROM                                 |
| 4Eh  |         | Display BIOS copyright notice                         |
| 50h  |         | Display CPU type and speed                            |
| 51h  |         | Initialize EISA board                                 |
| 52h  |         | Test keyboard                                         |
| 54h  |         | Set key click if enabled                              |
| 58h  | 2-2-3-1 | Test for unexpected interrupts                        |
| 59h  |         | Initialize POST display service                       |
| 5Ah  |         | Display prompt "Press F2 to enter SETUP"              |
| 5Bh  |         | Disable CPU cache                                     |
| 5Ch  |         | Test RAM between 512 and 640 KB                       |
| 60h  |         | Test extended memory                                  |
| 62h  |         | Test extended memory address lines                    |
| 64h  |         | Jump to User Patch1                                   |
| 66h  |         | Configure advanced cache registers                    |
| 67h  |         | Initialize Multi Processor APIC                       |
| 68h  |         | Enable external and CPU caches                        |
| 69h  |         | Setup System Management Mode (SMM) area               |
| 6Ah  |         | Display external L2 cache size                        |
| 6Bh  |         | Load custom defaults (optional)                       |
| 6Ch  |         | Display shadow-area message                           |
| 6Eh  |         | Display possible high address for UMB recovery        |
| 70h  |         | Display error messages                                |
| 72h  |         | Check for configuration errors                        |
| 76h  |         | Check for keyboard errors                             |
| 7Ch  |         | Set up hardware interrupt vectors                     |
| 7Eh  |         | Initialize coprocessor if present                     |
| 80h  |         | Disable onboard Super I/O ports and IRQs              |
| 81h  |         | Late POST device initialization                       |
| 82h  |         | Detect and install external RS232 ports               |
| 83h  |         | Configure non-MCD IDE controllers                     |
| 84h  |         | Detect and install external parallel ports            |
| 85h  |         | Initialize PC-compatible PnP ISA devices              |
| 86h  |         | Re-initialize onboard I/O ports                       |
| 87h  |         | Configure Motherboard Configurable Devices (optional) |
| 88h  |         | Initialize BIOS Area                                  |
| 89h  |         | Enable Non-Maskable Interrupts (NMIs)                 |
| 8Ah  |         | Initialize Extended BIOS Data Area                    |
| 8Bh  |         | Test and initialize PS/2 mouse                        |

| Code | Beeps | POST Routine Description                                               |
|------|-------|------------------------------------------------------------------------|
| 8Ch  |       | Initialize floppy controller                                           |
| 8Fh  |       | Determine number of ATA drives (optional)                              |
| 90h  |       | Initialize hard-disk controllers                                       |
| 91h  |       | Initialize local-bus hard-disk controllers                             |
| 92h  |       | Jump to UserPatch2                                                     |
| 93h  |       | Build MPTABLE for multi-processor boards                               |
| 95h  |       | Install CD ROM for boot                                                |
| 96h  |       | Clear huge ES segment register                                         |
| 97h  |       | Fixup Multi Processor table                                            |
| 98h  | 1-2   | Search for option ROMs. One long, two short beeps on checksum failure. |
| 99h  |       | Check for SMART drive (optional)                                       |
| 9Ah  |       | Shadow option ROMs                                                     |
| 9Ch  |       | Set up Power Management                                                |
| 9Dh  |       | Initialize security engine (optional)                                  |
| 9Eh  |       | Enable hardware interrupts                                             |
| 9Fh  |       | Determine number of ATA and SCSI drives                                |
| A0h  |       | Set time of day                                                        |
| A2h  |       | Check key lock                                                         |
| A4h  |       | Initialize Typematic rate                                              |
| A8h  |       | Erase F2 prompt                                                        |
| AAh  |       | Scan for F2 key stroke                                                 |
| ACh  |       | Enter SETUP                                                            |
| AEh  |       | Clear Boot flag                                                        |
| B0h  |       | Check for errors                                                       |
| B2h  |       | POST done- prepare to boot operating system                            |
| B4h  | 1     | One short beep before boot                                             |
| B5h  |       | Terminate QuietBoot (optional)                                         |
| B6h  |       | Check password (optional)                                              |
| B9h  |       | Prepare Boot                                                           |
| BAh  |       | Initialize DMI parameters                                              |
| BBh  |       | Initialize PnP Option ROMs                                             |
| BCh  |       | Clear parity checkers                                                  |
| BDh  |       | Display MultiBoot menu                                                 |
| BEh  |       | Clear screen (optional)                                                |
| BFh  |       | Check virus and backup reminders                                       |
| C0h  |       | Try to boot with INT 19                                                |
| C1h  |       | Initialize POST Error Manager (PEM)                                    |
| C2h  |       | Initialize error logging                                               |
| C3h  |       | Initialize error display function                                      |
| C4h  |       | Initialize system error handler                                        |
| C5h  |       | PnPnd dual CMOS (optional)                                             |
| C6h  |       | Initialize notebook docking (optional)                                 |
| C7h  |       | Initialize notebook docking late                                       |
| C8h  |       | Force check (optional)                                                 |
| C9h  |       | Extended checksum (optional)                                           |

| Code | Beeps | POST Routine Description |
|------|-------|--------------------------|
| D2h  |       | Unknown interrupt        |

| Code | Beeps | For Boot Block in Flash ROM       |
|------|-------|-----------------------------------|
| E0h  |       | Initialize the chipset            |
| E1h  |       | Initialize the bridge             |
| E2h  |       | Initialize the CPU                |
| E3h  |       | Initialize the system timer       |
| E4h  |       | Initialize system I/O             |
| E5h  |       | Check force recovery boot         |
| E6h  |       | Checksum BIOS ROM                 |
| E7h  |       | Go to BIOS                        |
| E8h  |       | Set Huge Segment                  |
| E9h  |       | Initialize Multi Processor        |
| EAh  |       | Initialize OEM special code       |
| EBh  |       | Initialize PIC and DMA            |
| ECh  |       | Initialize Memory type            |
| EDh  |       | Initialize Memory size            |
| EEh  |       | Shadow Boot Block                 |
| EFh  |       | System memory test                |
| F0h  |       | Initialize interrupt vectors      |
| F1h  |       | Initialize Run Time Clock         |
| F2h  |       | Initialize video                  |
| F3h  |       | Initialize System Management Mode |
| F4h  | 1     | Output one beep before boot       |
| F5h  |       | Boot to Mini DOS                  |
| F6h  |       | Clear Huge Segment                |
| F7h  |       | Boot to Full DOS                  |

# Index of Symptom-to-FRU Error Message

#### **LCD-Related Symptoms**

| Symptom / Error                            | Action in Sequence                                                |
|--------------------------------------------|-------------------------------------------------------------------|
| LCD backlight doesn't work                 | Enter BIOS Utility to execute "Load Setup Default Settings", then |
| LCD is too dark                            | reboot system.                                                    |
| LCD brightness cannot be adjusted          | Reconnect the LCD connectors.                                     |
| LCD contrast cannot be adjusted            | Keyboard (if contrast and brightness function key doesn't work).  |
|                                            | LCD inverter ID                                                   |
|                                            | LCD cable                                                         |
|                                            | LCD inverter                                                      |
|                                            | LCD                                                               |
|                                            | System board                                                      |
| Unreadable LCD screen                      | Reconnect the LCD connector                                       |
| Missing pels in characters                 | LCD inverter ID                                                   |
| Abnormal screen                            | LCD cable                                                         |
| Wrong color displayed                      | LCD inverter                                                      |
|                                            | LCD                                                               |
|                                            | System board                                                      |
| LCD has extra horizontal or vertical lines | LCD inverter ID                                                   |
| displayed.                                 | LCD inverter                                                      |
|                                            | LCD cable                                                         |
|                                            | LCD                                                               |
|                                            | System board                                                      |

#### **Indicator-Related Symptoms**

| Symptom / Error                                     | Action in Sequence           |
|-----------------------------------------------------|------------------------------|
| Indicator incorrectly remains off or on, but system | Reconnect the inverter board |
| runs correctly                                      | Inverter board               |
|                                                     | System board                 |

#### **Power-Related Symptoms**

| Symptom / Error                   | Action in Sequence                                                                  |
|-----------------------------------|-------------------------------------------------------------------------------------|
| Power shuts down during operation | Power source (battery pack and power adapter). See "Power System Check" on page 73. |
|                                   | Battery pack                                                                        |
|                                   | Power adapter                                                                       |
|                                   | Hard drive & battery connection board                                               |
|                                   | System board                                                                        |
| The system doesn't power-on.      | Power source (battery pack and power adapter). See "Power System Check" on page 73. |
|                                   | Battery pack                                                                        |
|                                   | Power adapter                                                                       |
|                                   | Hard drive & battery connection board                                               |
|                                   | System board                                                                        |
| The system doesn't power-off.     | Power source (battery pack and power adapter). See "Power System Check" on page 73. |
|                                   | Hold and press the power switch for more than 4 seconds.                            |
|                                   | System board                                                                        |

#### **Power-Related Symptoms**

| Symptom / Error          | Action in Sequence                       |  |
|--------------------------|------------------------------------------|--|
| Battery can't be charged | See "Check the Battery Pack" on page 76. |  |
|                          | Battery pack                             |  |
|                          | System board                             |  |

#### **PCMCIA-Related Symptoms**

| Symptom / Error                           | Action in Sequence   |
|-------------------------------------------|----------------------|
| System cannot detect the PC Card (PCMCIA) | PCMCIA slot assembly |
|                                           | System board         |
| PCMCIA slot pin is damaged.               | PCMCIA slot assembly |

#### **Memory-Related Symptoms**

| Symptom / Error | Action in Sequence                                                              |  |  |
|-----------------|---------------------------------------------------------------------------------|--|--|
| , , , , , ,     | Enter BIOS Setup Utility to execute "Load Default Settings, then reboot system. |  |  |
|                 | DIMM                                                                            |  |  |
|                 | System board                                                                    |  |  |

#### **Speaker-Related Symptoms**

| Symptom / Error                                | Action in Sequence |
|------------------------------------------------|--------------------|
| In Windows, multimedia programs, no sound      | Audio driver       |
| comes from the computer.                       | Speaker            |
|                                                | System board       |
| Internal speakers make noise or emit no sound. | Speaker            |
|                                                | System board       |

#### **Power Management-Related Symptoms**

| Symptom / Error                               | Action in Sequence                                         |  |  |  |
|-----------------------------------------------|------------------------------------------------------------|--|--|--|
| The system will not enter hibernation         | Keyboard (if control is from the keyboard)                 |  |  |  |
|                                               | Hard disk drive                                            |  |  |  |
|                                               | System board                                               |  |  |  |
| The system doesn't enter hibernation mode and | See "Hibernation Mode" on page 29.                         |  |  |  |
| four short beeps every minute.                | Press Fn+0and see if the computer enters hibernation mode. |  |  |  |
|                                               | Touchpad                                                   |  |  |  |
|                                               | Keyboard                                                   |  |  |  |
|                                               | Hard disk connection board                                 |  |  |  |
|                                               | Hard disk drive                                            |  |  |  |
|                                               | System board                                               |  |  |  |
| The system doesn't enter standby mode after   | See "Hibernation Mode" on page 29.                         |  |  |  |
| closing the LCD                               | LCD cover switch                                           |  |  |  |
|                                               | System board                                               |  |  |  |
| The system doesn't resume from hibernation    | See "Hibernation Mode" on page 29.                         |  |  |  |
| mode.                                         | Hard disk connection board                                 |  |  |  |
|                                               | Hard disk drive                                            |  |  |  |
|                                               | System board                                               |  |  |  |
| The system doesn't resume from standby mode   | See "Hibernation Mode" on page 29.                         |  |  |  |
| after opening the LCD.                        | LCD cover switch                                           |  |  |  |
|                                               | System board                                               |  |  |  |

#### **Power Management-Related Symptoms**

| Symptom / Error                                           | Action in Sequence                                                                                                    |
|-----------------------------------------------------------|----------------------------------------------------------------------------------------------------|
| Battery fuel gauge in Windows doesn't go higher than 90%. | Remove battery pack and let it cool for 2 hours. Refresh battery (continue use battery until power off, then charge battery). Battery pack System board |
| System hangs intermittently.                              | Reconnect hard disk/CD-ROM drives. Hard disk connection board System board                                                                              |

#### **Peripheral-Related Symptoms**

| Symptom / Error                                            | Action in Sequence                                                                                         |  |  |  |  |
|------------------------------------------------------------|----------------------------------------------------------------------------------------------------|--|--|--|--|
| System configuration does not match the installed devices. | Enter BIOS Setup Utility to execute "Load Default Settings", then reboot system.                           |  |  |  |  |
|                                                            | Reconnect hard disk/CD-ROM/diskette drives.                                                                |  |  |  |  |
| External display does not work correctly.                  | Press Fn+F5, LCD/CRT/Both display switching                                                                |  |  |  |  |
|                                                            | System board                                                                                               |  |  |  |  |
| USB does not work correctly                                | System board                                                                                               |  |  |  |  |
| Print problems.                                            | Ensure the "Parallel Port" in the "Onboard Devices Configuration" of BIOS Setup Utility is set to Enabled. |  |  |  |  |
|                                                            | Onboard Devices Configuration                                                                              |  |  |  |  |
|                                                            | Run printer self-test.                                                                                     |  |  |  |  |
|                                                            | Printer driver                                                                                             |  |  |  |  |
|                                                            | Printer cable                                                                                              |  |  |  |  |
|                                                            | Printer                                                                                                    |  |  |  |  |
|                                                            | System Board                                                                                               |  |  |  |  |
| Serial or parallel port device problems.                   | Ensure the "Serial Port" in the Devices Configuration" of BIOS Setup Utility is set to Enabled.            |  |  |  |  |
|                                                            | Device driver                                                                                              |  |  |  |  |
|                                                            | Device cable                                                                                               |  |  |  |  |
|                                                            | Device                                                                                                    |  |  |  |  |
|                                                            | System board                                                                                               |  |  |  |  |

#### **Keyboard/Touchpad-Related Symptoms**

| Symptom / Error                            | Action in Sequence            |
|--------------------------------------------|-------------------------------|
| Keyboard (one or more keys) does not work. | Reconnect the keyboard cable. |
|                                            | Keyboard                      |
|                                            | System board                  |
| Touchpad does not work.                    | Reconnect touchpad cable.     |
|                                            | Touchpad board                |
|                                            | System board                  |

#### **Modem-Related Symptoms**

| Symptom / Error                         | Action in Sequence |
|-----------------------------------------|--------------------|
| Internal modem does not work correctly. | Modem phone port   |
|                                         | modem combo board  |
|                                         | System board       |

**NOTE:** If you cannot find a symptom or an error in this list and the problem remains, see "Undetermined Problems" on page 89.

## **Intermittent Problems**

Intermittent system hang problems can be caused by a variety of reasons that have nothing to do with a hardware defect, such as: cosmic radiation, electrostatic discharge, or software errors. FRU replacement should be considered only when a recurring problem exists.

When analyzing an intermittent problem, do the following:

- 1. Run the advanced diagnostic test for the system board in loop mode at least 10 times.
- 2. If no error is detected, do not replace any FRU.
- 3. If any error is detected, replace the FRU. Rerun the test to verify that there are no more errors.

### **Undetermined Problems**

The diagnostic problems does not identify which adapter or device failed, which installed devices are incorrect, whether a short circuit is suspected, or whether the system is inoperative.

Follow these procedures to isolate the failing FRU (do not isolate non-defective FRU).

NOTE: Verify that all attached devices are supported by the computer.

**NOTE:** Verify that the power supply being used at the time of the failure is operating correctly. (See "Power System Check" on page 73):

- 1. Power-off the computer.
- 2. Visually check them for damage. If any problems are found, replace the FRU.
- 3. Remove or disconnect all of the following devices:
  - q Non-Acer devices
  - q Printer, mouse, and other external devices
  - q Battery pack
  - q Hard disk drive
  - q DIMM
  - q CD-ROM/Diskette drive Module
  - a PC Cards
- **4.** Power-on the computer.
- 5. Determine if the problem has changed.
- 6. If the problem does not recur, reconnect the removed devices one at a time until you find the failing FRU.
- 7. If the problem remains, replace the following FRU one at a time. Do not replace a non-defective FRU:
  - q System board
  - q LCD assembly

# How to Build NAPP Master Hard Disc Drive

## CD to Disk Recovery

- 1. Prepare NAPP CD, Recovery CD and System CD.
- 2. Put NAPP CD into the optical drive. Then boot up the system.
- 3. The system will ask you if you want to build NAPP Master HDD. Please press any key to continue.

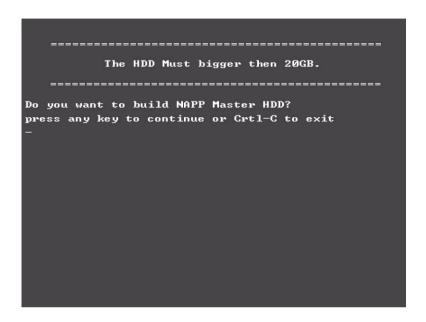

4. NAPP CD will start to preload the system, please click [Y].

5. Select CD to Disk Revocery.

**6.** Put the Recovery CD to the optical drive. This step is to create image files to the system, you do not have to put the Recovery CD to the optical drive in order. Place one Recovery CD to the drive at one time till you finish all Recovery CDs.

```
Please Insert Any Recovery CD
Please Press Any Key to Continue.
Press any key to continue...
-
```

After you place the Recovery CD to the optical drive, you will see the display below.

```
Please Wait for COPYING ......
X:\images \70E40I01.HDD
```

7. Then insert the System CD to the optical drive.

```
Please Insert the System CD

Please Press Any Key to Continue.

Press any key to continue...

-
```

8. You will see the screen displaying "PASS" when the system has buit NAPP Master hard disc drive.

```
888888888
                                       sssssssss
                                       22
                          22
       PP
PP
       PP
                                       SS
                          22
РРРРРРРРР
                          888888888
                                       sssssssss
PP
                                 SS
          аввавававав
                                               SS
                          222222222
                                       222222222
            PLEASE REMOUE YOUR CD !!!!!
press any key to exit!!
```

## Disk to Disk Recovery

- 1. Prepare NAPP CD, Recovery CD and System CD.
- 2. Put NAPP CD into the optical drive. Then boot up the system.
- 3. The system will ask you if you want to build NAPP Master HDD. Please press any key to continue.

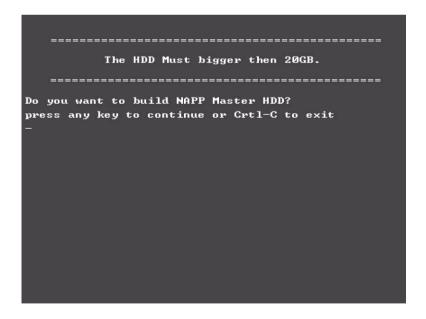

4. NAPP CD will start to preload the system, please click [Y].

**5.** Select Disk to Disk Recovery. Then choose Single Language or Multi-Languages Recovery. **NOTE:** For Multi-Languages Recovery, not more than five languages could be loaded to the system.

6. Put the Recovery CD to the optical drive. This step is to create image files to the system, you do not have to put the Recovery CD to the optical drive in order. Place one Recovery CD to the drive at one time till you finish all Recovery CDs.

```
Please Insert Any Recovery CD

Please Press Any Key to Continue.

Press any key to continue...

-
```

After you place the Recovery CD to the optical drive, you will see the display below.

```
Please Wait for COPYING ......
X:\images \70E40I01.HDD
```

7. Then insert the System CD to the optical drive.

```
Please Insert the System CD

Please Press Any Key to Continue.

Press any key to continue...

-
```

8. You will see the screen displaying "PASS" when the system has buit NAPP Master hard disc drive.

```
PPPPPPPPPP
                         888888888
                                     888888888
PPPPPPPPPP
           AA
                         222222222
                                     222222222
                  AA
          AA
         аааааааааааа
                    AA
                                             SS
                         888888888
                                     $$$$$$$$$$
     *** PLEASE REMOVE YOUR CD!!!!!
press any key to exit!!
```

# Jumper and Connector Locations

# Top View

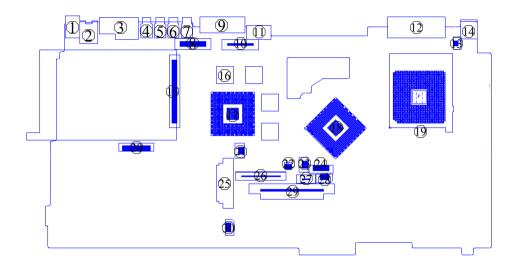

| 1  | LIN1  | Line-in Port                 | 16 | U7    | Video Memory                    |
|----|-------|------------------------------|----|-------|---------------------------------|
| 2  | LOUT1 | Line-out Port                | 17 | U17   | VGA Chip                        |
| 3  | JK1   | RJ45+RJ11                    | 18 | U20   | North Bridge                    |
| 4  | CN1   | USB Port                     | 19 | CPU1  | CPU Socket                      |
| 5  | CN2   | USB Port                     | 20 | CN7   | Launch Board Cable Connector    |
| 6  | CN3   | USB Port                     | 21 | RTC1  | RTC Battery Connector           |
| 7  | CN4   | USB Port                     | 22 | SW2   | Check Password Switch           |
| 8  | INV1  | LCD Inverter Cable Connector | 23 | FAN1  | Fan Connector                   |
| 9  | CRT1  | VGA Port                     | 24 | CN8   | Bluetooh Cable Connector        |
| 10 | LCD1  | LCD Coaxial Cable Connector  | 25 | IDE1  | Optical Drive Connector         |
| 11 | TV1   | S-Video Port                 | 26 | KB1   | Keyboard Connector              |
| 12 | DVI1  | DVI Port                     | 27 | TPAD1 | Touchpad Cable Connector        |
| 13 | CN6   | LCD Lid Switch               | 28 | FAN2  | Fan 2 Connector (Not presented) |
| 14 | DCIN1 | DC-in Port                   | 29 | HDD1  | HDD Connector                   |
| 15 | SKT1  | PCMCIA Slot                  | 30 | SPK1  | Speaker Cable Connector         |
|    |       |                              |    |       |                                 |

Chapter 5 98

# Bottom View

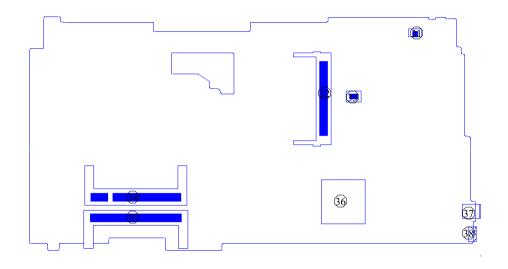

| 31 | CN9  | Modem Cable Connector       | 35 | DM2  | DIMM Socket 2  |
|----|------|-----------------------------|----|------|----------------|
| 32 | CN11 | Wireless LAN Card Connector | 36 | U84  | South Bridge   |
| 33 | CN10 | Modem Board Connector       | 37 | SKT2 | IEEE 1394 Port |
| 34 | DM1  | DIMM Socket 1               | 38 | IR1  | FIR Port       |

#### SW Settings

|        | SW2-1 | SW2-2 |
|--------|-------|-------|
| Chkpw  | ON    | Х     |
| Enable |       |       |

# FRU (Field Replaceable Unit) List

This chapter gives you the FRU (Field Replaceable Unit) listing in global configurations of Aspire 3010/5010. Refer to this chapter whenever ordering for parts to repair or for RMA (Return Merchandise Authorization).

Please note that WHEN ORDERING FRU PARTS, you should check the most up-to-date information available on your regional web or channel. For whatever reasons a part number change is made, it will not be noted on the printed Service Guide. For ACER AUTHORIZED SERVICE PROVIDERS, your Acer office may have a DIFFERENT part number code from those given in the FRU list of this printed Service Guide. You MUST use the local FRU list provided by your regional Acer office to order FRU parts for repair and service of customer machines.

**NOTE:** To scrap or to return the defective parts, you should follow the local government ordinance or regulations on how to dispose it properly, or follow the rules set by your regional Acer office on how to return it.

Chapter 6 100

# Aspire 3010/5010 Exploded Diagram

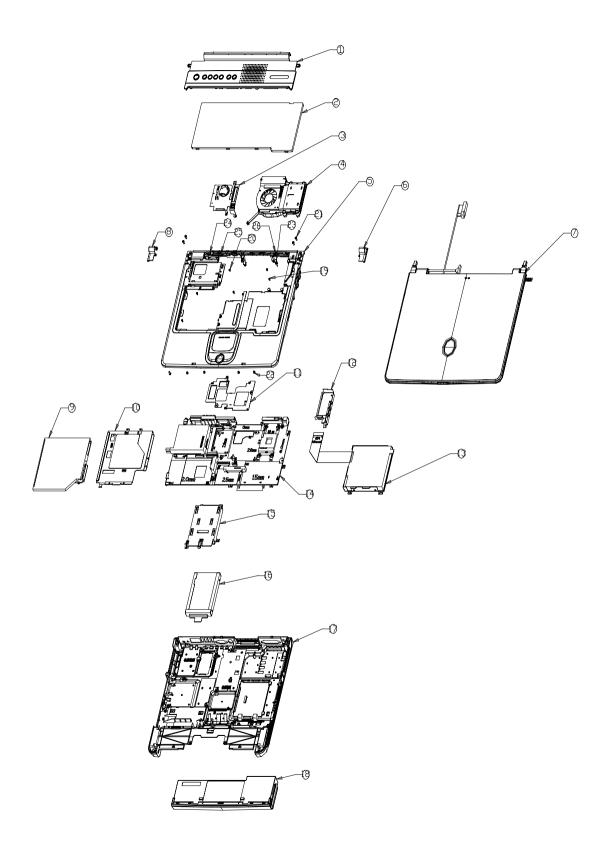

#### Aspire 3010

| Picture                                                                                                    | No. | Partname And Description                | Part Number  |
|----------------------------------------------------------------------------------------------------|-----|-----------------------------------------|--------------|
| Adapter                                                                                                    |     |                                         | -            |
|                                                                                                    | N/S | ADAPTER 90W LITEON PA-1900-04AW         | AP.09003.002 |
|                                                                                                    | N/S | ADAPTER 90W DELTA ADP-90SB              | AP.09001.002 |
|                                                                                                    |     | ВВАА                                    |              |
| Battery                                                                                                    | I   | T                                       | I            |
|                                                                                                    | N/S | RTC BATTERY LONGTRUM                    | 23.T30V1.001 |
| <                                                                                                    |     |                                         |              |
|                                                                                                    |     |                                         |              |
|                                                                                                    |     |                                         |              |
|                                                                                                    | 18  | BATTERY MODULE 8CELL LI                 | 6M.A56V1.001 |
|                                                                                                    |     | BATTERY MODULE 8 CELL LI                | 6M.A56V1.002 |
|                                                                                                    |     |                                         |              |
|                                                                                                    |     |                                         |              |
|                                                                                                    | N/O | DATTEDVILLOGELL A SMALL SANDAS          | DT 00000 000 |
|                                                                                                    | N/S | BATTERY LI 8CELL 4.0MAH SANYO<br>4UR186 | BT.00803.003 |
|                                                                                                    | N/S | BATTERY LI+ 8CELL 2.0MAH SONY           | BT.00804.006 |
|                                                                                                    |     |                                         |              |
|                                                                                                    |     |                                         |              |
|                                                                                                    |     |                                         |              |
| CASE/COVER/BRACKET ASSEMB                                                                                                    | BLY | 1                                       |              |
|                                                                                                    |     | BATTERY COVER                           | 42.A30V1.001 |
|                                                                                                    |     | (The cover should be silver not black)  |              |
|                                                                                                    |     |                                         |              |
|                                                                                                    |     |                                         |              |
|                                                                                                    |     |                                         |              |
| Doordo                                                                                                    |     |                                         |              |
| Boards                                                                                                    |     | VGA BOARD NV36-64M(DIP)                 | TBD          |
|                                                                                                    |     | VGA BOARD NV36-64M(DIP)                 | IBD          |
| 0                                                                                                    |     |                                         |              |
|                                                                                                    |     |                                         |              |
| The same of the same of the sa |     |                                         |              |
|                                                                                                    |     |                                         |              |
|                                                                                                    |     | DC-DC CHARGER BOARD                     | 55.T30V1.001 |
|                                                                                                    |     |                                         |              |
|                                                                                                    |     |                                         |              |
|                                                                                                    |     |                                         |              |
|                                                                                                    |     |                                         |              |
|                                                                                                    |     | WIRELESS LAN BOARD 802.11BG             | 54.A36V1.001 |
|                                                                                                    |     | FOXCONN                                 |              |
|                                                                                                    |     |                                         |              |
|                                                                                                    |     |                                         |              |
|                                                                                                    |     |                                         |              |
|                                                                                                    |     |                                         |              |

Chapter 6 102

#### Aspire 3010

| Picture                       | No. | Partname And Description            | Part Number  |
|-------------------------------|-----|-------------------------------------|--------------|
|                               |     | MODEM BOARD AMBIT<br>T60M283.10(01) | 54.09011.544 |
| CC OR                         |     |                                     |              |
|                               |     | LAUNCH BOARD                        | 55.T30V1.002 |
| Cables                        |     | I                                   |              |
|                               |     | POWER CORD 10A 125V US              | 27.01518.311 |
|                               |     | COVER SWITCH CABLE                  | 50.A30V1.004 |
|                               |     |                                     |              |
|                               |     | LAUNCH BOARD CABLE                  | 50.T30V1.011 |
|                               |     | MODEM CABLE 2PIN 2CONNECTOR<br>55MM | 50.41T11.002 |
| Case/Cover/Bracket Assembly   |     |                                     |              |
| Case, Governbracket Accountry |     | MODEM COVER W/SCREWS                | 42.A20V1.001 |
|                               |     |                                     |              |
|                               |     | HINGE CAP RIGHT                     | 42.A30V1.002 |
|                               |     | HINGE CAP LEFT                      | 42.A30V1.003 |

#### Aspire 3010

| Picture | No. | Partname And Description                                           | Part Number  |
|---------|-----|--------------------------------------------------------------------|--------------|
|         |     | HDD SUPPORT BRACKET                                                | 33.A30V1.002 |
|         |     | OPTICAL DEVICE SUPPORT<br>BRACKET                                  | 33.A30V1.001 |
|         |     | 2ND FAN BRACKET                                                    | 33.A20V1.002 |
|         |     | TOUCHPAD COVER                                                     | 42.A30V1.004 |
|         |     | MIDDLE COVER HOOK                                                  | 31.A20V1.001 |
|         |     | UPPER CASE W/COVERSWITCH<br>CABLE & TOUCHPAD CABLE &<br>SCROLL KEY | 60.A36V1.002 |
|         |     | MIDDLE COVER W/LAUNCH BOARD                                        | 60.A36V1.003 |
|         |     | LOWER CASE W/DIMM COVER&<br>SPEAKER W/O MDC COVER                  | 60.A36V1.001 |

Chapter 6 104

| Picture              | No. | Partname And Description                          | Part Number      |
|----------------------|-----|---------------------------------------------------|------------------|
|                      |     | DIMM COVER W/SCREWS                               | 60.A36V1.007     |
|                      |     |                                                   |                  |
|                      |     |                                                   |                  |
|                      |     |                                                   |                  |
|                      |     |                                                   |                  |
| Communication Module |     |                                                   | T                |
|                      |     |                                                   |                  |
|                      |     |                                                   |                  |
|                      |     |                                                   |                  |
|                      |     |                                                   |                  |
|                      |     | WIRELESS ANTENNA LEFT/RIGHT                       | 50.A36V1.002     |
|                      |     |                                                   |                  |
|                      |     |                                                   |                  |
|                      |     |                                                   |                  |
|                      |     |                                                   |                  |
| CPU                  |     |                                                   | <u> </u>         |
|                      |     | CPU SEMPRON 2800+ 62W AMD                         | KC.A2802.62D     |
|                      |     | CPU NB SEMPRON 3000+ 62W AMD                      | KC.A3002.62D     |
|                      |     |                                                   |                  |
| IMAGES IN            |     |                                                   |                  |
|                      |     |                                                   |                  |
|                      |     |                                                   |                  |
| HDD/ Hard Disk Drive |     | LUDD 400 LUTA OLU 4000DDA 4004400                 | 141.04007.040    |
|                      |     | HDD 40G HITACHI 4200RPM 13G1132                   | KH.04007.010     |
|                      |     |                                                   |                  |
|                      |     |                                                   |                  |
|                      |     |                                                   |                  |
|                      |     | HDD 40G TOSHIBA MK4025GAS                         | KH.04004.002     |
|                      |     | HDD 40G 10SHIBA MK4025GAS HDD 40G 4200PRM SEAGATE | KH.04001.010     |
|                      |     | ST94019A                                          | 13.1.04001.010   |
|                      |     | HDD 60G HITACHI C25N060ATMR04                     | KH.06007.006     |
|                      |     | HDD 60G TOSHIBA MK6025GAS                         | KH.06004.003     |
|                      |     | HDD 80G HITACHI IC25N080ATMR04                    | KH.08007.007     |
|                      |     | HDD 80G TOSHIBA MK8025GAS                         | KH.08004.001     |
|                      | 16  | KA023A<br>HDD BRACKET                             | 33.E02V1.001     |
|                      | 10  | TIED BIVORE!                                      | JOS.LUZ V 1.00 I |
|                      |     |                                                   |                  |
|                      |     |                                                   |                  |
|                      |     |                                                   |                  |
|                      |     |                                                   |                  |
| Heatsink             |     | •                                                 | •                |

| Picture  | No. | Partname And Description                     | Part Number  |
|----------|-----|----------------------------------------------|--------------|
|          |     | CPU THERMAL PLATE                            | 34.A30V1.001 |
|          |     |                                              |              |
|          |     | CPU HEATSINK W/FAN                           | 34.A36V1.001 |
|          |     |                                              |              |
|          |     | VGA THERMAL PLATE                            | 33.A36V1.00  |
|          |     |                                              |              |
|          |     | VGA THERMAL PLATE (FOR UMA)                  | 33.A36V1.003 |
| Keyboard | 1   |                                              |              |
|          |     | KEYBOARD DARFON NSK-ACD1D US                 | KB.A3007.019 |
|          | 2   | KEYBOARD DARFON NSK-ACD00<br>SWISS           | KB.A3007.016 |
|          |     | KEYBOARD DARFON NSK-ACD02<br>TAIWAN          | KB.A3007.020 |
|          |     | KEYBOARD DARFON NSK-ACD03<br>THAILAND        | KB.A3007.022 |
|          |     | KEYBOARD DARFON NSK-ACD06<br>PORTUGUES       | KB.A3007.004 |
|          |     | KEYBOARD DARFON NSK-ACD0A<br>ARABIC          | KB.A3007.005 |
|          |     | KEYBOARD DARFON NSK-ACD0C<br>CZECH           | KB.A3007.008 |
|          |     | KEYBOARD DARFON NSK-ACD0D<br>DANISH          | KB.A3007.011 |
|          |     | KEYBOARD DARFON NSK-ACD0E<br>ITALIAN         | KB.A3007.003 |
|          |     | KEYBOARD DARFON NSK-ACD0F<br>FRENCH          | KB.A3007.015 |
|          |     | KEYBOARD DARFON NSK-ACD0G<br>GERMAN          | KB.A3007.002 |
|          |     | KEYBOARD DARFON NSK-ACD0K<br>KOREAN          | KB.A3007.018 |
|          |     | KEYBOARD DARFON NSK-ACD0L<br>GREEK           | KB.A3007.017 |
|          |     | KEYBOARD DARFON NSK-ACD0M<br>FRENCH/CANADIAN | KB.A3007.013 |

| Picture | No. | Partname And Description                       | Part Number  |
|---------|-----|------------------------------------------------|--------------|
|         |     | KEYBOARD DARFON NSK-ACD0N<br>NORWEGIAN         | KB.A3007.010 |
|         |     | KEYBOARD DARFON NSK-ACD0Q<br>HUNGARIAN         | KB.A3007.009 |
|         |     | KEYBOARD DARFON NSK-ACDOR<br>RUSSIAN           | KB.A3007.014 |
|         |     | KEYBOARD DARFON NSK-ACD0S<br>SPANISH           | KB.A3007.021 |
|         |     | KEYBOARD DARFON NSK-ACD0T<br>TURKISH           | KB.A3007.012 |
|         |     | KEYBOARD DARFON NSK-ACD0U UK                   | KB.A3007.001 |
|         |     | KEYBOARD DARFON NSK-ACDOW<br>SWEDISH/FINNISH   | KB.A3007.007 |
|         |     | KEYBOARD DARFON NSK-ACD1A<br>BELGIAN           | KB.A3007.006 |
|         |     | KEYBOARD DARFON NSK-ACD1B<br>BRAZILIAN         | KB.A3007.023 |
| LCD     |     | •                                              | •            |
|         |     | LCD MODULE 15.4" WXGA W/<br>ANTENNA(QDI)       | 6M.A36V1.004 |
|         |     | LCD MODULE 15.4" WXGA W/<br>ANTENNA(AU)        | 6M.A36V1.005 |
|         |     | LCD MODULE 15.4" WXGA W/<br>ANTENNA(HITACHI)   | 6M.A36V1.006 |
|         |     | LCD 15" AU B150XG02 V.2                        | LK.15005.007 |
|         |     | LCD 15" XGA SAMSUNG LTN150XB-<br>L03           | LK.15006.005 |
|         |     | LCD 15.4" HITACHI TX39D85VC1F                  | LK.15404.003 |
|         |     | LCD 15.4" CMO WXGA N154I1-L02                  | LK.1540D.002 |
| - W     |     | LCD 15.4" WXGA AU B154EW01 V.5                 | LK.15405.002 |
|         |     | INVERTER BOARD 15" SUMIDA TWS-<br>458-031      | 19.T30V1.201 |
|         |     | IINVERTER BOARD 15.4" SUMIDA<br>IV11117/T R.1B | 19.A30V1.101 |
|         |     | INVERTER BOARD 15.4" DARFON<br>V0.21071.301    | 19.A36V1.001 |
|         |     | LCD BRACKET 15.4" RIGHT                        | 33.A36V1.001 |
|         |     | LCD BRACKET ASSEMBLY 15.1<br>RIGHT             | 33.A36V1.004 |

| Picture    | No. | Partname And Description                   | Part Number    |
|------------|-----|--------------------------------------------|----------------|
|            | NS  | LCD BRACKET 15.4" LEFT                     | 33.A36V1.002   |
| (i)        |     |                                            |                |
|            |     |                                            |                |
|            |     |                                            |                |
|            |     |                                            |                |
|            |     |                                            |                |
|            |     | LCD BRACKET ASSEMBLY 15.1 LEFT             | 33.A36V1.003   |
|            |     | INVERTER CABLE                             | 50.A36V1.004   |
|            |     | INVERTER CABLE                             | 50.A30V1.001   |
|            |     |                                            |                |
|            |     |                                            |                |
| <b>A</b>   |     |                                            |                |
|            |     |                                            |                |
|            |     |                                            |                |
|            |     | LCD COAXIAL CABLE 15.4"                    | 50.A30V1.002   |
|            |     | LCD COAXIAL CABLE 15.4"                    | 50.A30V1.003   |
|            |     |                                            |                |
|            |     |                                            |                |
|            |     |                                            |                |
|            |     | LOD COAVIAL CARLE 45.4                     | 50 400) (4 000 |
|            | NC  | LCD COAXIAL CABLE 15.1                     | 50.A36V1.003   |
|            | NS  | LCD PANEL 15.4" W/HINGE & LOGO             | 60.A30V1.005   |
|            |     |                                            |                |
|            |     |                                            |                |
|            |     |                                            |                |
|            |     |                                            |                |
|            |     | LCD PANEL 15" W/HINGE & LOGO               | 60.A36V1.005   |
|            | NS  | LCD BEZEL 15.4" W/ICON PLATE               | 60.A30V1.004   |
|            |     |                                            |                |
|            |     |                                            |                |
|            |     |                                            |                |
|            |     |                                            |                |
| -          |     |                                            |                |
|            |     | LCD BEZEL 15" W/ICON PLATE                 | 60.A36V1.004   |
|            |     | HINGE PACK LEFT/RIGHT                      | TBD            |
|            |     | HINGE PACK 15" LEFT/RIGHT                  | 6K.A36V1.001   |
| lle ell    |     |                                            |                |
| 7 7        |     |                                            |                |
| GAN RES    |     |                                            |                |
| Main Board |     |                                            |                |
|            |     | MAINBOARD SNIPE M24D W/O CPU               | LB.A5701.001   |
|            |     | W/LAUNCH CABLE & MODEM CABLE & RTC BATTERY |                |
|            | l   | <u> </u>                                   |                |

| Picture        | No. | Partname And Description                                                      | Part Number  |
|----------------|-----|-------------------------------------------------------------------------------|--------------|
|                |     | MAINBOARD SNIPE UMA W/O CPU W/<br>LAUNCH CABLE & MODEM CABLE &<br>RTC BATTERY | LB.A5601.001 |
|                |     | PCMCIA SLOT                                                                   | 22.T30V1.001 |
| Miscellaneous  |     |                                                                               |              |
|                |     | TOUCHPAD BUTTON                                                               | 42.A30V1.005 |
|                |     | LCD SCREW CAP LOWER                                                           | 47.A16V1.001 |
|                |     | LCD SCREW RUBBER UPPER                                                        | 47.A16V1.002 |
| ( +/+1+1 MOF ) |     | ICON PLATE                                                                    | 40.A30V1.001 |
| •              |     | LOGO PLATE                                                                    | 31.A30V1.001 |
| Memory         |     |                                                                               |              |
| Tantana turan  | NS  | SODIMM 256M NANYA<br>NT256D64SH8BAGM-6K                                       | KN.25603.009 |
|                |     | SODIMM 256M SAMSUNG<br>M470L3224FT0-CB3                                       | KN.2560B.008 |
|                |     | SODIMM 256M MICRON<br>MT8VDDT3264HDG-335F4                                    | KN.25604.021 |
|                |     | SODIMM 256M INFINEON<br>HYS64D32020HDL-6-C                                    | KN.25602.012 |
|                |     | SODIMM 512M INFINEON<br>HYS64D64020GBDL-6-C                                   | KN.51202.013 |
|                |     | SODIMM 512M MICRON<br>MT8VDDT6464HDG-335C1                                    | KN.51204.013 |
|                |     | SODIMM 512M SAMSUNG<br>M470L6524BT0-CB3                                       | KN.5120B.006 |
| Optical Drive  | 1   | 1                                                                             | <u> </u>     |
|                |     | CDRW/DVD COMBO MODULE 24X                                                     | 6M.A36V1.002 |
|                |     | DVD-RW MODULE 4X                                                              | 6M.A36V1.003 |

| Picture                                                                                                    | No.      | Partname And Description                      | Part Number  |
|----------------------------------------------------------------------------------------------------|----------|-----------------------------------------------|--------------|
|                                                                                                    |          | CDRW/DVD COMBO DRIVE 24x QSI<br>SBW-242B      | KO.02407.012 |
| The state of the state of the s |          | CDRW/DVD COMBO DRIVE 24X<br>PANASONIC UJDA760 | KO.02406.001 |
|                                                                                                    |          | DVD-RW 4X QSI SDW-042 DUAL                    | KU.00403.003 |
| Town                                                                                                    |          | OPTICAL BRACKET                               | 33.T30V1.004 |
| PCMCIA slot/PC card slot                                                                                                    |          |                                               |              |
|                                                                                                    |          | PCMCIA SLOT                                   | 22.T30V1.001 |
| Pointing Device                                                                                                    | <u>I</u> |                                               |              |
|                                                                                                    | NS       | TOUCHPAD BOARD SYNAPTICS<br>TM41P-357         | 56.17001.001 |
| Speaker                                                                                                    | I        |                                               |              |
|                                                                                                    |          | SPEAKER                                       | 23.A30V1.001 |
| Screws                                                                                                    | ·        |                                               |              |
|                                                                                                    | NS       | SCW HEX NYL I#R-40/O#4-40 L5.5                | 34.00015.081 |
|                                                                                                    | NS       | SCRW THERMAL MODULE FOR J8                    | 86.00B54.630 |
|                                                                                                    | NS       | SCREW M2*3 NYLON 1JMCPC-420325                | 86.9A352.3R0 |
|                                                                                                    | NS       | SCREW M2.5X6                                  | 86.9A353.6R0 |
|                                                                                                    | NS       | SRW M2.5*8L B/ZN NYLOK 700                    | 86.9A353.8R0 |
|                                                                                                    | NS       | SCREW M3x4(86.9A524.4R0)                      | 86.9A524.4R0 |
|                                                                                                    | NS       | SCREW M2X2.0                                  | 86.9A552.2R0 |
|                                                                                                    | NS       | SCREW WAFER NYLOK NI 2ML3                     | 86.9A552.3R0 |
|                                                                                                    | NS       | SCRW M2*4 WAFER NI                            | 86.9A552.4R0 |
|                                                                                                    | NS       | SCRW M2.5*3 WAFER NI                          | 86.9A553.3R0 |
|                                                                                                    |          | SCRW M2.5*3 WAFER NI                          | 86.9A553.3R0 |
|                                                                                                    | NS       | SCREW M2.5*4L NI                              | 86.9A553.4R0 |

| Picture                   | No.      | Partname And Description                | Part Number  |
|---------------------------|----------|-----------------------------------------|--------------|
|                           | N/S      | ADAPTER 90W LITEON PA-1900-04AW         | AP.09003.002 |
|                           | N/S      | ADAPTER 90W DELTA ADP-90SB<br>BBAA      | AP.09001.002 |
| Battery                   |          |                                         |              |
|                           | N/S      | RTC BATTERY LONGTRUM                    | 23.T30V1.001 |
|                           | 18       | BATTERY MODULE 8CELL LI                 | 6M.A56V1.001 |
|                           |          | BATTERY MODULE 8 CELL LI                | 6M.A56V1.002 |
|                           | N/S      | BATTERY LI 8CELL 4.0MAH SANYO<br>4UR186 | BT.00803.003 |
|                           | N/S      | BATTERY LI+ 8CELL 2.0MAH SONY           | BT.00804.006 |
| CASE/COVER/BRACKET ASSEMI | L<br>BLY |                                         |              |
|                           |          | BATTERY COVER                           | 42.A30V1.001 |
|                           |          | (The cover should be silver not black)  |              |
| Boards                    |          |                                         |              |
|                           |          | VGA BOARD NV36-64M(DIP)                 | TBD          |
|                           |          | DC-DC CHARGER BOARD                     | 55.T30V1.001 |
|                           |          | WIRELESS LAN BOARD 802.11BG<br>FOXCONN  | 54.A36V1.001 |

| Picture                     | No. | Partname And Description                  | Part Number  |
|-----------------------------|-----|-------------------------------------------|--------------|
|                             |     | MODEM BOARD AMBIT<br>T60M283.10(01)       | 54.09011.544 |
|                             |     | MODEM/BLUETOOTH BOARD AMBIT<br>T60M665.00 | 54.09061.001 |
|                             |     | LAUNCH BOARD                              | 55.T30V1.002 |
| Cables                      |     |                                           |              |
|                             |     | POWER CORD 10A 125V US                    | 27.01518.311 |
|                             |     | COVER SWITCH CABLE                        | 50.A30V1.004 |
| ~                           |     | LAUNCH BOARD CABLE                        | 50.T30V1.011 |
|                             |     | MODEM CABLE 2PIN 2CONNECTOR<br>55MM       | 50.41T11.002 |
| Case/Cover/Bracket Assembly |     |                                           |              |
|                             |     | MODEM COVER W/SCREWS                      | 42.A20V1.001 |
| į                           |     | HINGE CAP RIGHT                           | 42.A30V1.002 |
|                             |     | HINGE CAP LEFT                            | 42.A30V1.003 |

| Picture | No. | Partname And Description                                           | Part Number  |
|---------|-----|--------------------------------------------------------------------|--------------|
|         |     | HDD SUPPORT BRACKET                                                | 33.A30V1.002 |
|         |     | OPTICAL DEVICE SUPPORT<br>BRACKET                                  | 33.A30V1.001 |
|         |     | 2ND FAN BRACKET                                                    | 33.A20V1.002 |
|         |     | TOUCHPAD COVER                                                     | 42.A30V1.004 |
|         |     | MIDDLE COVER HOOK                                                  | 31.A20V1.001 |
|         |     | UPPER CASE W/COVERSWITCH<br>CABLE & TOUCHPAD CABLE &<br>SCROLL KEY | 60.A36V1.002 |
|         |     | MIDDLE COVER W/LAUNCH BOARD                                        | 60.A36V1.003 |
| , per l |     | LOWER CASE W/DIMM COVER&<br>SPEAKER W/O MDC COVER                  | 60.A36V1.001 |

| Picture              | No. | Partname And Description            | Part Number  |
|----------------------|-----|-------------------------------------|--------------|
|                      |     | DIMM COVER W/SCREWS                 | 60.A36V1.007 |
|                      |     |                                     |              |
|                      |     |                                     |              |
|                      |     |                                     |              |
|                      |     |                                     |              |
| Communication Module |     |                                     |              |
|                      |     | WIRELESS ANTENNA RIGHT (BLACK)      | 50.A20V1.001 |
|                      |     |                                     |              |
|                      |     |                                     |              |
|                      |     | WIRELESS ANTENNA LEFT (GRAY)        | 50.A20V1.002 |
|                      |     |                                     |              |
|                      |     |                                     |              |
|                      |     |                                     |              |
|                      |     |                                     |              |
|                      |     |                                     |              |
|                      |     |                                     |              |
|                      |     |                                     |              |
|                      |     |                                     |              |
| CPU                  |     |                                     |              |
|                      |     | CPU SEMPRON 2800+ 62W AMD           | KC.A2802.62D |
|                      |     | CPU NB SEMPRON 3000+ 62W AMD        | KC.A3002.62D |
| 27.41                |     |                                     |              |
|                      |     |                                     |              |
| (MACCAT IS)          |     |                                     |              |
|                      |     |                                     |              |
| HDD/ Hard Disk Drive |     |                                     |              |
|                      |     | HDD 40G HITACHI 4200RPM 13G1132     | KH.04007.010 |
|                      |     |                                     |              |
|                      |     |                                     |              |
|                      |     |                                     |              |
|                      |     |                                     |              |
|                      |     | HDD 40G TOSHIBA MK4025GAS           | KH.04004.002 |
|                      |     | HDD 40G 4200PRM SEAGATE             | KH.04001.010 |
|                      |     | ST94019A                            |              |
|                      |     | HDD 60G HITACHI C25N060ATMR04       | KH.06007.006 |
|                      |     | HDD 60G TOSHIBA MK6025GAS           | KH.06004.003 |
|                      |     | HDD 80G HITACHI IC25N080ATMR04      | KH.08007.007 |
|                      |     | HDD 80G TOSHIBA MK8025GAS<br>KA023A | KH.08004.001 |
|                      | 16  | HDD BRACKET                         | 33.E02V1.001 |
|                      |     |                                     |              |
|                      |     |                                     |              |
|                      |     |                                     |              |
|                      |     |                                     |              |
|                      |     |                                     |              |

| Picture  | No. | Partname And Description                       | Part Number  |
|----------|-----|------------------------------------------------|--------------|
| Heatsink |     | <u>,                                      </u> |              |
|          |     | CPU THERMAL PLATE                              | 34.A30V1.001 |
|          |     | CPU HEATSINK W/FAN                             | 34.A36V1.001 |
|          |     | VGA THERMAL PLATE                              | 33.A36V1.00  |
|          |     | VGA THERMAL PLATE (FOR UMA)                    | 33.A36V1.003 |
| Keyboard | 1   | , , , , , , , , , , , , , , , , , , , ,        | -            |
|          |     | KEYBOARD DARFON NSK-ACD1D US                   | KB.A3007.019 |
|          | 2   | KEYBOARD DARFON NSK-ACD00<br>SWISS             | KB.A3007.016 |
|          |     | KEYBOARD DARFON NSK-ACD02<br>TAIWAN            | KB.A3007.020 |
|          |     | KEYBOARD DARFON NSK-ACD03<br>THAILAND          | KB.A3007.022 |
|          |     | KEYBOARD DARFON NSK-ACD06<br>PORTUGUES         | KB.A3007.004 |
|          |     | KEYBOARD DARFON NSK-ACD0A<br>ARABIC            | KB.A3007.005 |
|          |     | KEYBOARD DARFON NSK-ACD0C<br>CZECH             | KB.A3007.008 |
|          |     | KEYBOARD DARFON NSK-ACD0D<br>DANISH            | KB.A3007.011 |
|          |     | KEYBOARD DARFON NSK-ACD0E<br>ITALIAN           | KB.A3007.003 |
|          |     | KEYBOARD DARFON NSK-ACD0F<br>FRENCH            | KB.A3007.015 |
|          |     | KEYBOARD DARFON NSK-ACD0G<br>GERMAN            | KB.A3007.002 |
|          |     | KEYBOARD DARFON NSK-ACD0K<br>KOREAN            | KB.A3007.018 |
|          |     | KEYBOARD DARFON NSK-ACDOL<br>GREEK             | KB.A3007.017 |
|          |     | KEYBOARD DARFON NSK-ACD0M<br>FRENCH/CANADIAN   | KB.A3007.013 |

| Picture | No. | Partname And Description                      | Part Number  |
|---------|-----|-----------------------------------------------|--------------|
|         |     | KEYBOARD DARFON NSK-ACDON<br>NORWEGIAN        | KB.A3007.010 |
|         |     | KEYBOARD DARFON NSK-ACD0Q<br>HUNGARIAN        | KB.A3007.009 |
|         |     | KEYBOARD DARFON NSK-ACDOR<br>RUSSIAN          | KB.A3007.014 |
|         |     | KEYBOARD DARFON NSK-ACD0S<br>SPANISH          | KB.A3007.021 |
|         |     | KEYBOARD DARFON NSK-ACD0T<br>TURKISH          | KB.A3007.012 |
|         |     | KEYBOARD DARFON NSK-ACD0U UK                  | KB.A3007.001 |
|         |     | KEYBOARD DARFON NSK-ACD0W<br>SWEDISH/FINNISH  | KB.A3007.007 |
|         |     | KEYBOARD DARFON NSK-ACD1A<br>BELGIAN          | KB.A3007.006 |
|         |     | KEYBOARD DARFON NSK-ACD1B<br>BRAZILIAN        | KB.A3007.023 |
| LCD     |     | •                                             | ·            |
|         |     | LCD MODULE 15.4" WXGA W/<br>ANTENNA(QDI)      | 6M.A30V1.001 |
|         |     | LCD MODULE 15.4" WXGA W/<br>ANTENNA(AU)       | 6M.A30V1.002 |
|         |     | LCD MODULE 15.4" WXGA W/<br>ANTENNA(HITACHI)  | 6M.A30V1.003 |
|         |     | LCD MODULE 15.4" WXGA W/O<br>ANTENNA(QDI)     | 6M.A30V1.005 |
|         |     | LCD MODULE 15.4" WXGA W/O<br>ANTENNA(AU)      | 6M.A30V1.006 |
|         |     | LCD MODULE 15.4" WXGA W/O<br>ANTENNA(HITACHI) | 6M.A30V1.007 |
|         |     | LCD 15.4" WXGA QDI                            | LK.15409.001 |
| 100     |     | LCD 15.4" WXGA AU                             | LK.15405.001 |
|         |     | LCD 15.4" WXGA HITACHI                        | LK.15404.001 |
|         |     | INVERTER BOARD 15.4" SUMIDA                   | 19.A30V1.001 |
|         |     | LCD BRACKET 15.4" RIGHT                       | 33.A30V1.004 |
|         |     |                                               |              |

| Aspire 5010   |          |                                                                               |              |
|---------------|----------|-------------------------------------------------------------------------------|--------------|
| Picture       | No.      | Partname And Description                                                      | Part Number  |
|               | NS       | LCD BRACKET 15.4" LEFT                                                        | 33.A30V1.005 |
|               |          | INVERTER CABLE                                                                | 50.A30V1.001 |
|               |          | LCD COAXIAL CABLE 15.4"                                                       | 50.A30V1.003 |
|               | NS       | LCD PANEL 15.4" W/HINGE & LOGO                                                | 60.A30V1.005 |
|               | NS       | LCD BEZEL 15.4" W/ICON PLATE                                                  | 60.A30V1.004 |
|               |          | HINGE PACK LEFT/RIGHT                                                         | TBD          |
| Main Board    | <u> </u> | ı                                                                             | 1            |
|               |          | MAINBOARD SNIPE 128M W/O CPU<br>W/LAUNCH CABLE & MODEM CABLE<br>& RTC BATTERY | LB.A6001.001 |
|               |          | MAINBOARD SNIPE 64M W/O CPU W/<br>LAUNCH CABLE & MODEM CABLE &<br>RTC BATTERY | LB.A5901.001 |
|               |          | MAINBOARD SNIPE UMA W/O CPU W/<br>LAUNCH CABLE & MODEM CABLE &<br>RTC BATTERY | LB.A5801.001 |
|               |          | PCMCIA SLOT                                                                   | 22.T30V1.001 |
| Miscellaneous |          |                                                                               |              |
|               |          | TOUCHPAD BUTTON                                                               | 42.A30V1.005 |
|               |          | LCD SCREW CAP LOWER                                                           | 47.A16V1.001 |

| Memory                   |    | LCD SCREW RUBBER UPPER ICON PLATE           | 47.A16V1.002<br>40.A30V1.001 |
|--------------------------|----|---------------------------------------------|------------------------------|
| •                        |    | ICON PLATE                                  | 40.A30V1.001                 |
| •                        |    |                                             |                              |
| Memory                   |    |                                             |                              |
| Memory                   |    | LOGO PLATE                                  | 31.A30V1.001                 |
| Memory                   |    |                                             |                              |
| Memory                   |    |                                             |                              |
| ,                        |    |                                             |                              |
|                          | NS | SODIMM 256M NANYA                           | KN.25603.009                 |
|                          |    | NT256D64SH8BAGM-6K                          |                              |
|                          |    |                                             |                              |
|                          |    |                                             |                              |
|                          |    |                                             |                              |
|                          |    |                                             |                              |
|                          |    | SODIMM 256M SAMSUNG<br>M470L3224FT0-CB3     | KN.2560B.008                 |
|                          |    | SODIMM 256M MICRON                          | KN.25604.021                 |
|                          |    | MT8VDDT3264HDG-335F4                        |                              |
|                          |    | SODIMM 256M INFINEON                        | KN.25602.012                 |
|                          |    | HYS64D32020HDL-6-C                          | 10171000010                  |
|                          |    | SODIMM 512M INFINEON<br>HYS64D64020GBDL-6-C | KN.51202.013                 |
|                          |    | SODIMM 512M MICRON                          | KN.51204.013                 |
|                          |    | MT8VDDT6464HDG-335C1                        |                              |
|                          |    | SODIMM 512M SAMSUNG                         | KN.5120B.006                 |
| Ontical Drive            |    | M470L6524BT0-CB3                            |                              |
| Optical Drive            |    | CDRW/DVD COMPO MODULE 24V                   | 6M 426V/1 002                |
|                          |    | CDRW/DVD COMBO MODULE 24X                   | 6M.A36V1.002                 |
|                          |    | DVD-RW MODULE 4X                            | 6M.A36V1.003                 |
|                          |    |                                             |                              |
|                          |    |                                             |                              |
|                          |    |                                             |                              |
|                          |    |                                             |                              |
|                          |    | CDRW/DVD COMBO DRIVE 24x QSI                | KO.02407.012                 |
|                          |    | SBW-242B CDRW/DVD COMBO DRIVE 24X           | KO.02406.001                 |
|                          |    | PANASONIC UJDA760                           | 1.0.02400.001                |
|                          |    | DVD-RW 4X QSI SDW-042 DUAL                  | KU.00403.003                 |
|                          |    |                                             |                              |
|                          |    | ODTICAL BRACKET                             | 22 T20\/1 004                |
|                          |    | OPTICAL BRACKET                             | 33.T30V1.004                 |
| To                       |    |                                             |                              |
|                          |    |                                             |                              |
| PCMCIA slot/PC card slot |    |                                             |                              |

| Picture         | No. | Partname And Description              | Part Number  |
|-----------------|-----|---------------------------------------|--------------|
|                 |     | PCMCIA SLOT                           | 22.T30V1.001 |
| Pointing Device |     |                                       |              |
|                 | NS  | TOUCHPAD BOARD SYNAPTICS<br>TM41P-357 | 56.17001.001 |
| Speaker         |     |                                       |              |
|                 |     | SPEAKER                               | 23.A30V1.001 |
| Screws          |     |                                       |              |
|                 | NS  | SCW HEX NYL I#R-40/O#4-40 L5.5        | 34.00015.081 |
|                 | NS  | SCRW THERMAL MODULE FOR J8            | 86.00B54.630 |
|                 | NS  | SCREW M2*3 NYLON 1JMCPC-420325        | 86.9A352.3R0 |
|                 | NS  | SCREW M2.5X6                          | 86.9A353.6R0 |
|                 | NS  | SRW M2.5*8L B/ZN NYLOK 700            | 86.9A353.8R0 |
|                 | NS  | SCREW M3x4(86.9A524.4R0)              | 86.9A524.4R0 |
|                 | NS  | SCREW M2X2.0                          | 86.9A552.2R0 |
|                 | NS  | SCREW WAFER NYLOK NI 2ML3             | 86.9A552.3R0 |
|                 | NS  | SCRW M2*4 WAFER NI                    | 86.9A552.4R0 |
|                 | NS  | SCRW M2.5*3 WAFER NI                  | 86.9A553.3R0 |
|                 |     | SCRW M2.5*3 WAFER NI                  | 86.9A553.3R0 |
|                 | NS  | SCREW M2.5*4L NI                      | 86.9A553.4R0 |